# **BAB V**

# **IMPLEMENTASI DAN PENGUJIAN SISTEM**

### **5.1 HASIL IMPLEMENTASI**

Implementasi program merupakan hasil dari rancangan yang sebelumnya dibuat atau proses menterjemahkan rancangan menjadi hasil tampilan yang dapat difungsikan menggunakan bahasa perograman. Adapun implementasi program untuk Sistem informasi E-goverment pada Desa Tarikan Kecamatan Kumpeh Ulu Kab. Muaro Jambi yang dapat dijabarkan, yaitu :

#### **5.1.1 Implementasi Tampilan Input**

Pada sistem ini terdapat beberapa *Input* yang akan dihasilkan sesuai dengan rancangan yang telah dilakukan.

A. Implementasi Tampilan Input Khusus Penduduk

Tampilan input khusus Penduduk merupakan tampilan yang dihasilkan sesuai dengan rancangan Penduduk sebelumnya.

1. Tampilan Input Form Menu Utama

Tampilan input form Menu utama digunakan untuk menampilkan data menu utama. Berikut merupakan Tampilan Menu utama :

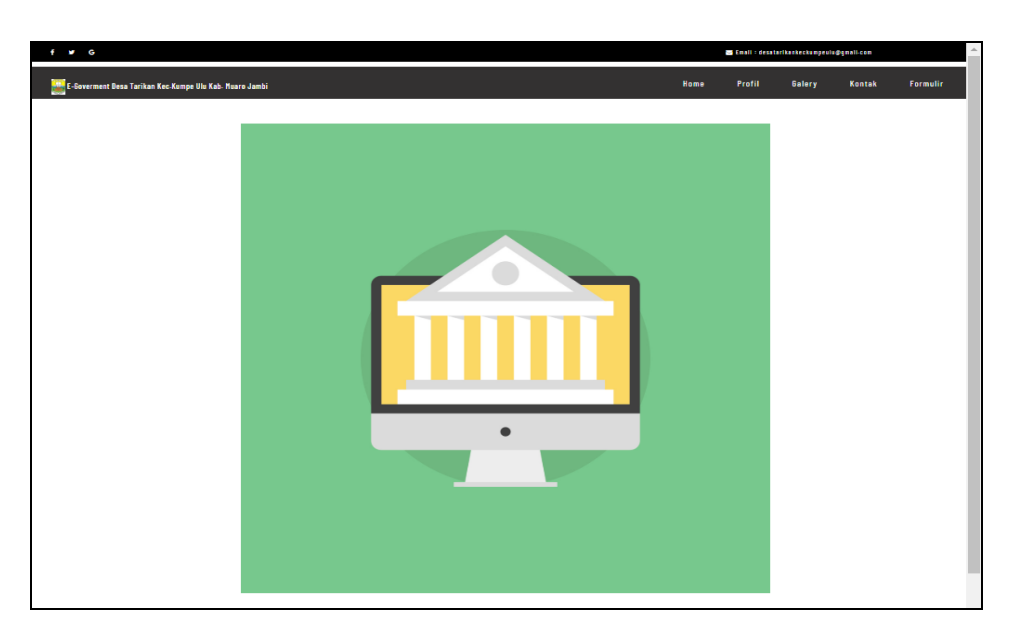

**Gambar 5.1 Tampilan Input Form Menu utama**

2. Tampilan Input Form Profil

Tampilan input form Profil digunakan untuk menampilkan data Profil. Berikut merupakan Tampilan Profil:

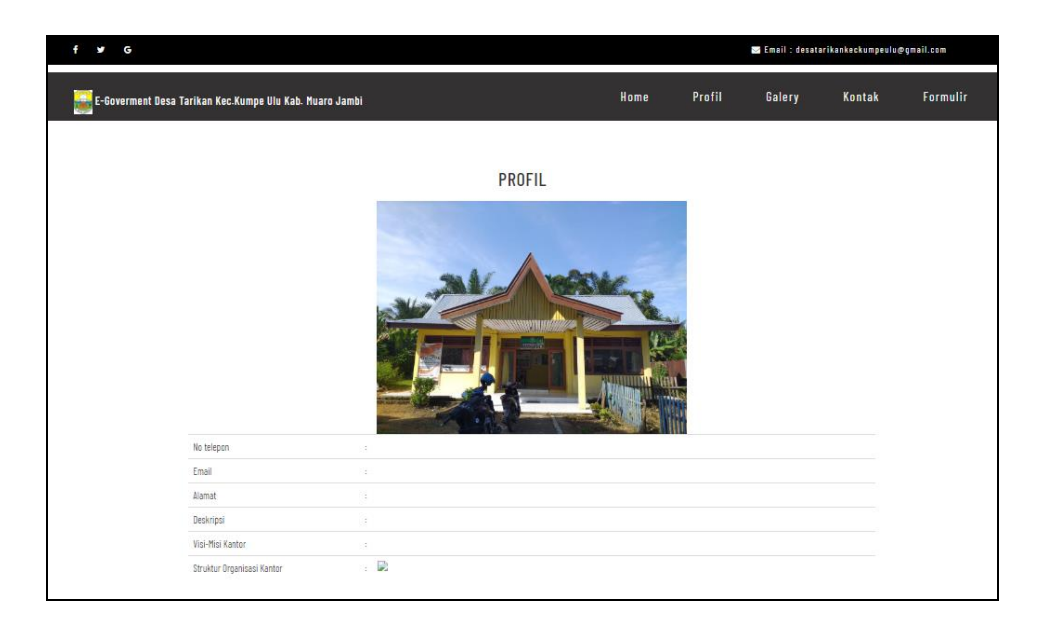

**Gambar 5.2 Tampilan Input Form Profil**

3. Tampilan Input Form Galeri

Tampilan input form Galeri digunakan untuk menampilkan data Galeri. Berikut merupakan Tampilan Galeri:

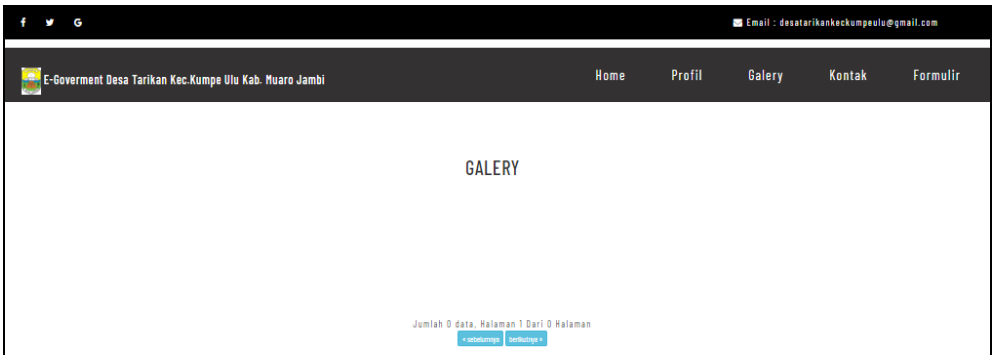

**Gambar 5.3 Tampilan Input Form Galeri**

4. Tampilan Input Form Formulir

Tampilan input form Formulir digunakan untuk menampilkan data Formulir. Berikut merupakan Tampilan Formulir:

| G<br>¢ |                |                                                                            |      |                      | Email: desatarikankeckumpeulu@gmail.com |        |                 |
|--------|----------------|----------------------------------------------------------------------------|------|----------------------|-----------------------------------------|--------|-----------------|
|        |                | E-Goverment Desa Tarikan Kec.Kumpe Ulu Kab. Muaro Jambi                    | Home | <b>Profil</b>        | Galery                                  | Kontak | <b>Formulir</b> |
|        |                | <b>DOWNLOAD FORMULIR</b>                                                   |      |                      |                                         |        |                 |
|        | No             | Nama surat formulir                                                        |      | <b>Download file</b> |                                         |        |                 |
|        |                | Surat Keterangan Domisili                                                  |      |                      | FILE                                    |        |                 |
|        | $\overline{2}$ | surat Keterangan Kematian                                                  |      |                      | FILE                                    |        |                 |
|        | 3              | Surat Keterangan Tidak Mampu                                               |      |                      | FILE                                    |        |                 |
|        |                | Jumlah 3 data, Halaman 1 Dari 1 Halaman<br>« sebelumnya   1   berikutnya » |      |                      |                                         |        |                 |

**Gambar 5.4 Tampilan Input Form Formulir**

5. Tampilan Input Form Kontak

Tampilan input form Kontak digunakan untuk menampilkan data Kontak. Berikut merupakan Tampilan Kontak:

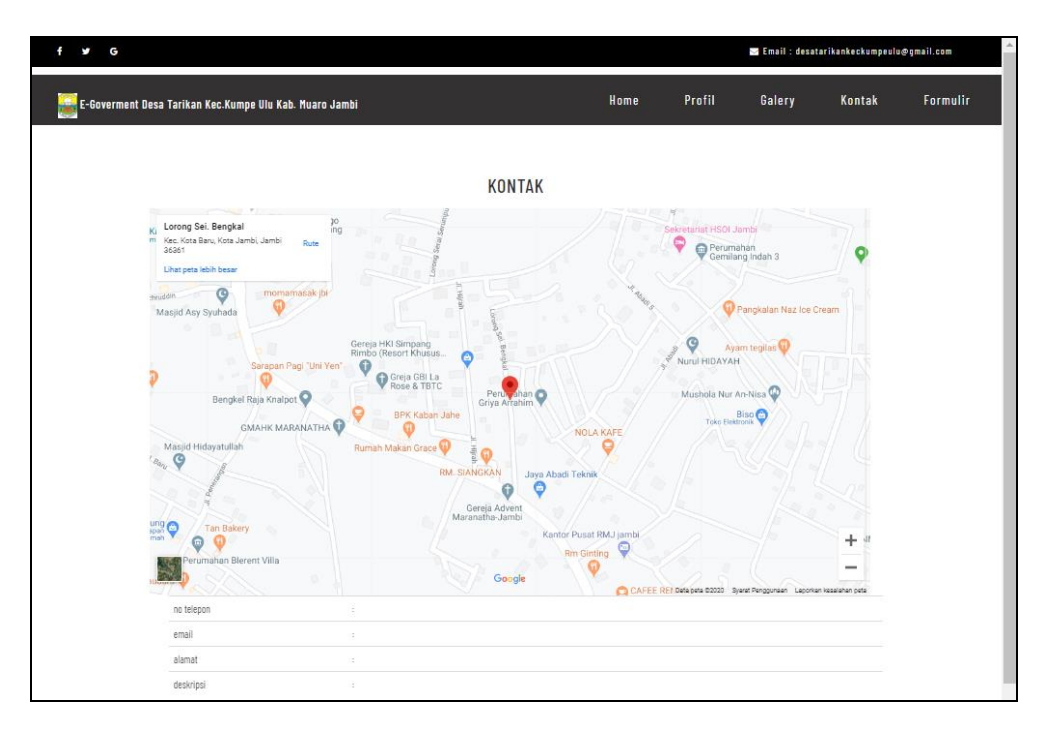

**Gambar 5.5 Tampilan Input Form Kontak**

B. Implementasi Tampilan Input Khusus Admin

Tampilan input khusus Admin merupakan tampilan yang dihasilkan sesuai dengan rancangan Admin sebelumnya.

1. Tampilan Form Login

Tampilan form input login digunakan pada saat pertama kali *user* menjalankan aplikasi, maka yang pertama kali akan tampil adalah Halaman Menu *login*. Pertama-tama *user* harus memasukan *Username* dan *Password* terlebih dahulu*.*Halaman Menu *login* digunakan untuk menampilkan menu-menu di dalam program.

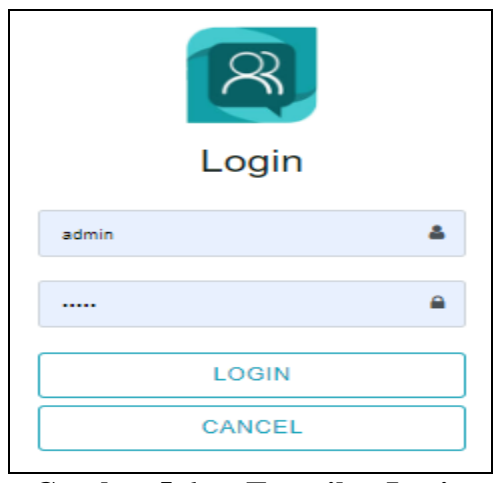

**Gambar 5.6 Tampilan Login**

# 2. Tampilan Menu Utama

Tampilan Menu merupakan hasil dari rencana atau kerangka dasar yang telah penulis desain sebelumnya pada tahap ini menu telah diberi bahasa perograman sehingga dapat berfungsi, Dengan harapan menu ini telah sesuai dengan apa yang telah dirancang sebelumnya.

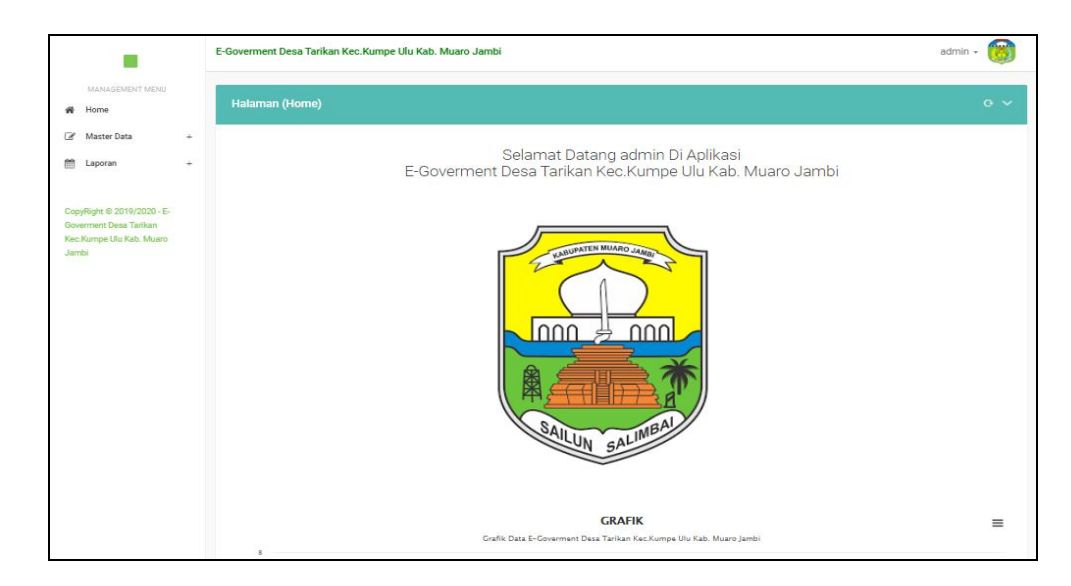

**Gambar 5.7 Tampilan Input Form Menu Utama**

#### 3. Tampilan Menu Admin

Tampilan Menu Admin merupakan hasil dari rencana atau kerangka dasar yang telah penulis desain sebelumnya pada tahap ini menu telah diberi bahasa perograman sehingga dapat berfungsi, dengan tujuan agar rencana desain awal sesuai dengan program yang telah dibuat.

### a). Tampilan Input Form Menu Admin

Tampilan input form menu Admin digunakan untuk mengintegrasikan semua fungsi-fungsi yang dibutuhkan untuk melakukan pengolahan atau menampilkan data Admin. Berikut merupakan Tampilan Admin :

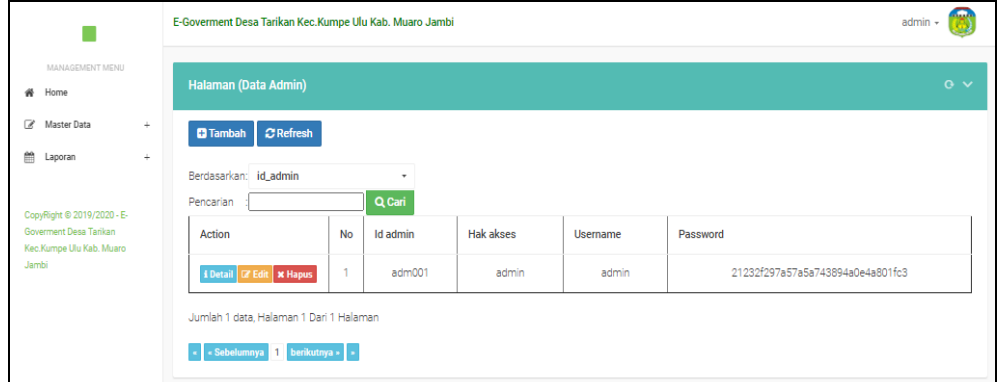

# **Gambar 5.8 Tampilan Input Form Menu Admin**

# b). Tampilan Input Form Tambah Admin

Tampilan input form Tambah Admin digunakan untuk menambah data-data yang dibutuhkan untuk melakukan pengolahan atau menampilkan data Admin. Berikut merupakan Tampilan Admin :

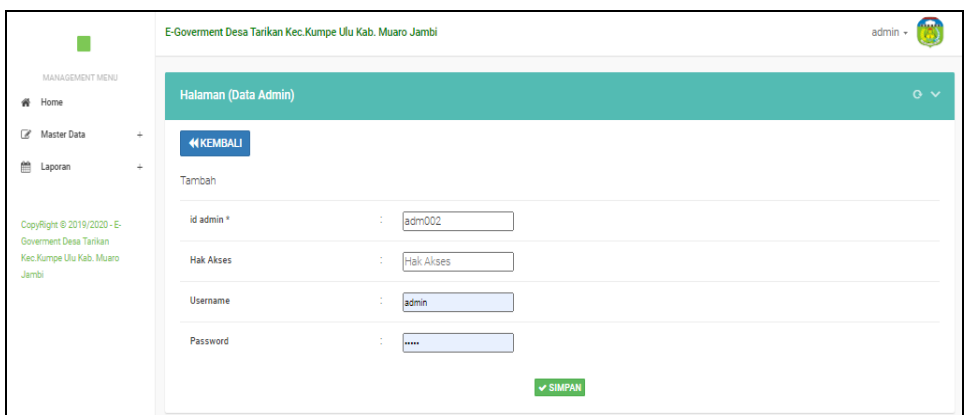

**Gambar 5.9 Tampilan Input Form Tambah Admin**

# c). Tampilan Input Form Edit Admin

Tampilan input form Edit Admin digunakan untuk memodifikasi data-data yang dibutuhkan untuk melakukan pengolahan atau menampilkan data Admin. Berikut merupakan Tampilan Admin :

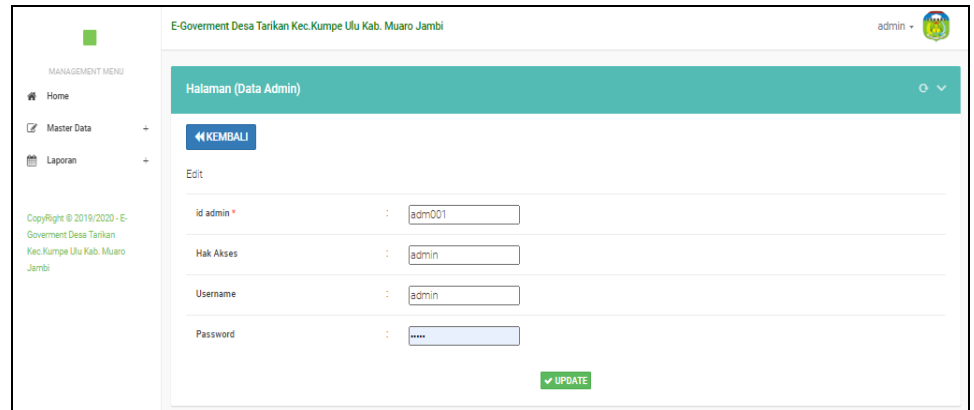

**Gambar 5.10 Tampilan Input Form Edit Admin**

#### 4. Tampilan Menu Kedatangan

Tampilan Menu Kedatangan merupakan hasil dari rencana atau kerangka dasar yang telah penulis desain sebelumnya pada tahap ini menu telah diberi bahasa perograman sehingga dapat berfungsi, dengan tujuan agar rencana desain awal sesuai dengan program yang telah dibuat.

# a). Tampilan Input Form Menu Kedatangan

Tampilan input form menu Kedatangan digunakan untuk mengintegrasikan semua fungsi-fungsi yang dibutuhkan untuk melakukan pengolahan atau menampilkan data Kedatangan. Berikut merupakan Tampilan Kedatangan :

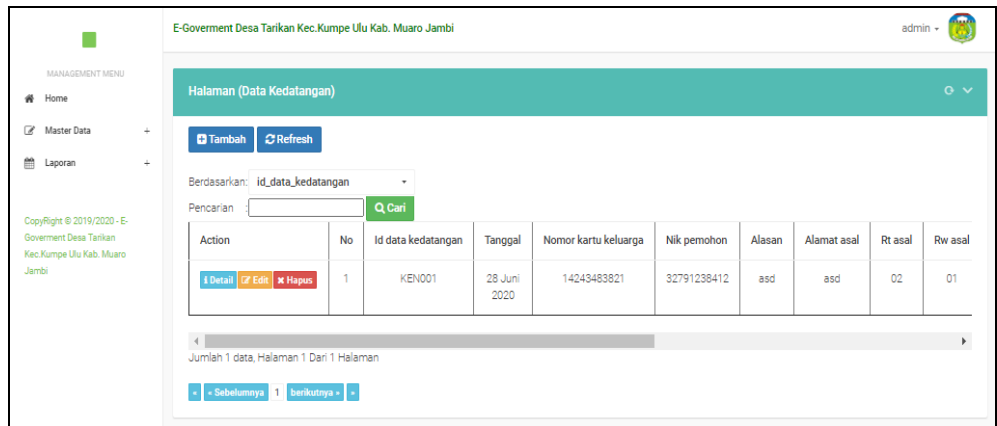

#### **Gambar 5.11 Tampilan Input Form Menu Kedatangan**

### b). Tampilan Input Form Tambah Kedatangan

Tampilan input form Tambah Kedatangan digunakan untuk menambah data-data yang dibutuhkan untuk melakukan pengolahan atau menampilkan data Kedatangan. Berikut merupakan Tampilan Kedatangan :

|                                                      | E-Goverment Desa Tarikan Kec.Kumpe Ulu Kab. Muaro Jambi                                                                                                    | admin +       |
|------------------------------------------------------|----------------------------------------------------------------------------------------------------|---------------|
| MANAGEMENT MENU<br># Home                            | Halaman (Data Kedatangan)                                                                                                    | $\alpha \vee$ |
| Master Data<br>$\ddot{}$                             | <b>KEMBALI</b>                                                                                                    |               |
| 飴<br>Laporan<br>÷                                    | Tambah                                                                                                    |               |
| CopyRight © 2019/2020 - E-<br>Goverment Desa Tarikan | id data kedatangan *<br>÷.<br>KEN001                                                                                                    |               |
| Kec.Kumpe Ulu Kab. Muaro<br>Jambi                    | ÷<br>Tanggal<br>$\Box$<br>28/06/2020                                                                                                    |               |
|                                                      | 14243483821<br>Nomor Kartu Keluarga<br>÷                                                                                                    |               |
|                                                      | 32791238412 $\blacktriangleright$<br><b>Nik Pemohon</b><br>÷                                                                                                    |               |
|                                                      | Alasan<br>÷<br>$\mathbb{X} \oplus \mathsf{G} \oplus \mathsf{G} \oplus [\mathsf{k} \rightarrow [\mathsf{S}^{\mathsf{c}}] \otimes \mathsf{e}] \cong [\mathsf{N} \oplus \mathsf{G}] \cong \mathsf{G} \oplus \mathsf{X} \oplus \mathsf{S} \text{under} \mid$<br>asd |               |
|                                                      | body p                                                                                                    |               |

**Gambar 5.12 Tampilan Input Form Tambah Kedatangan**

c). Tampilan Input Form Edit Kedatangan

Tampilan input form Edit Kedatangan digunakan untuk memodifikasi datadata yang dibutuhkan untuk melakukan pengolahan atau menampilkan data Kedatangan. Berikut merupakan Tampilan Kedatangan :

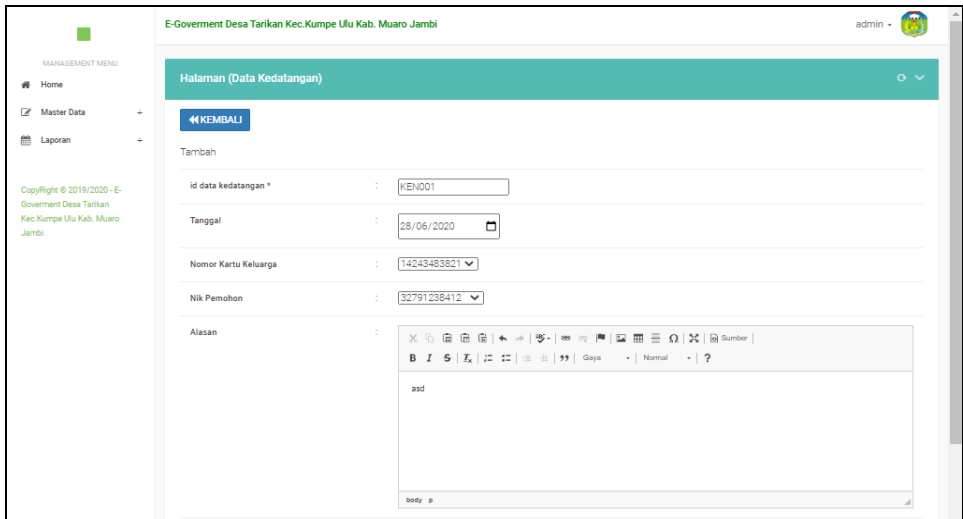

# **Gambar 5.13 Tampilan Input Form Edit Kedatangan**

### 5. Tampilan Menu Perpindahan

Tampilan Menu Perpindahan merupakan hasil dari rencana atau kerangka dasar yang telah penulis desain sebelumnya pada tahap ini menu telah diberi bahasa perograman sehingga dapat berfungsi, dengan tujuan agar rencana desain awal sesuai dengan program yang telah dibuat.

# a). Tampilan Input Form Menu Perpindahan

Tampilan input form menu Perpindahan digunakan untuk mengintegrasikan semua fungsi-fungsi yang dibutuhkan untuk melakukan pengolahan atau menampilkan data Perpindahan. Berikut merupakan Tampilan Perpindahan :

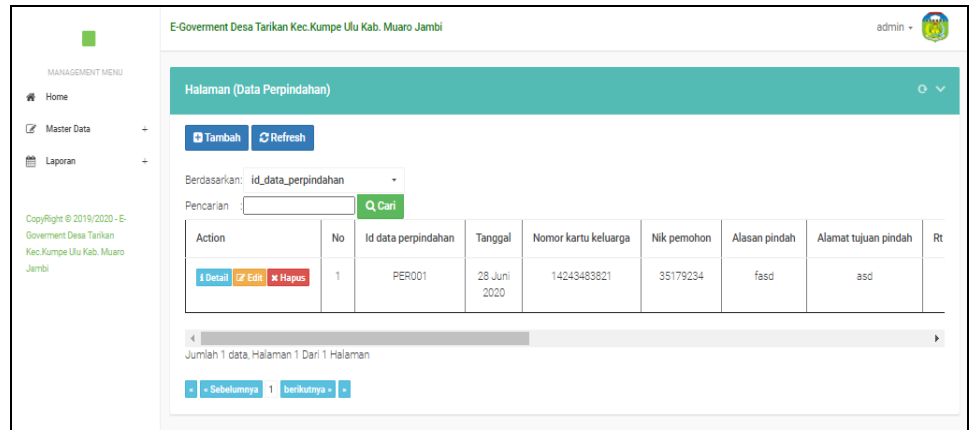

# **Gambar 5.14 Tampilan Input Form Menu Perpindahan**

#### b). Tampilan Input Form Tambah Perpindahan

Tampilan input form Tambah Perpindahan digunakan untuk menambah data-data yang dibutuhkan untuk melakukan pengolahan atau menampilkan data Perpindahan. Berikut merupakan Tampilan Perpindahan :

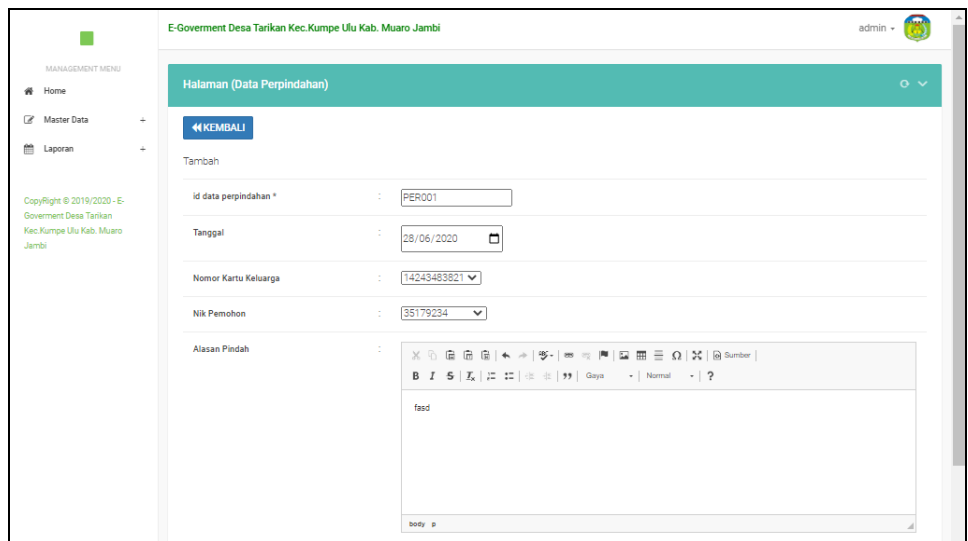

**Gambar 5.15 Tampilan Input Form Tambah Perpindahan**

c). Tampilan Input Form Edit Perpindahan

Tampilan input form Edit Perpindahan digunakan untuk memodifikasi datadata yang dibutuhkan untuk melakukan pengolahan atau menampilkan data Perpindahan. Berikut merupakan Tampilan Perpindahan :

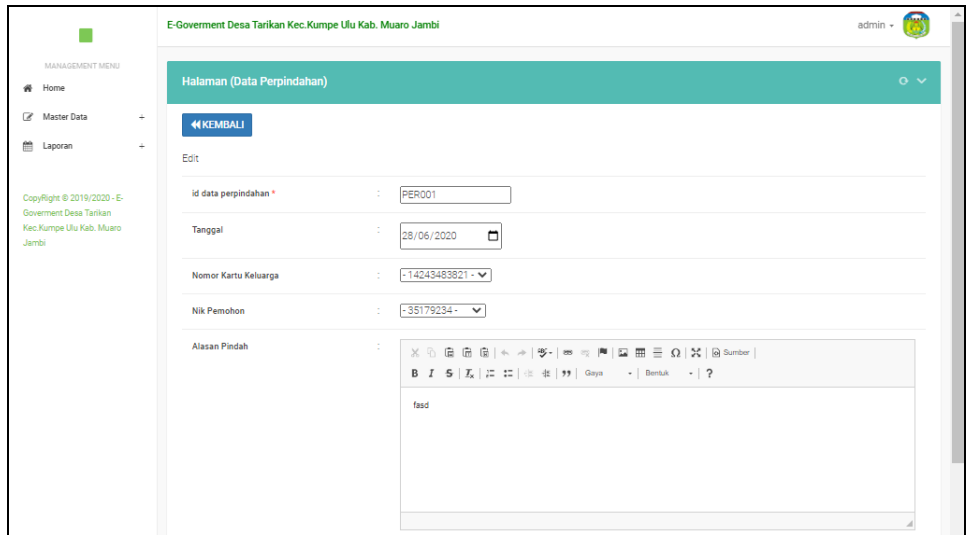

**Gambar 5.16 Tampilan Input Form Edit Perpindahan**

#### 6. Tampilan Menu Galeri

Tampilan Menu Galeri merupakan hasil dari rencana atau kerangka dasar yang telah penulis desain sebelumnya pada tahap ini menu telah diberi bahasa perograman sehingga dapat berfungsi, dengan tujuan agar rencana desain awal sesuai dengan program yang telah dibuat.

### a). Tampilan Input Form Menu Galeri

Tampilan input form menu Galeri digunakan untuk mengintegrasikan semua fungsi-fungsi yang dibutuhkan untuk melakukan pengolahan atau menampilkan data Galeri. Berikut merupakan Tampilan Galeri :

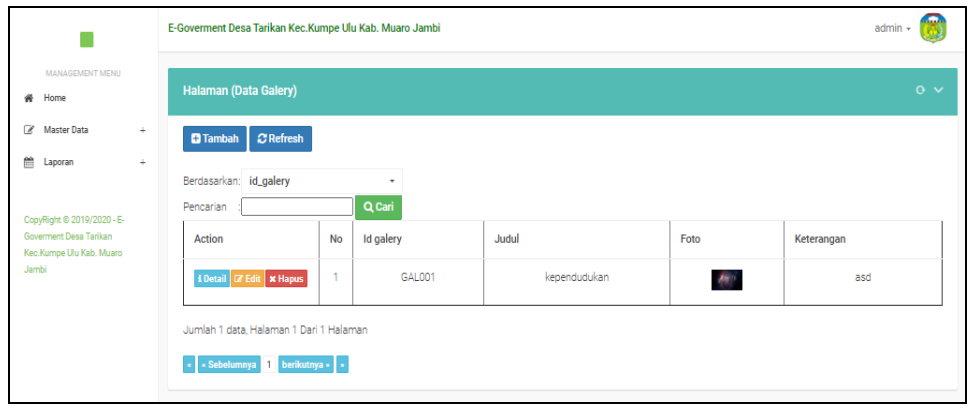

**Gambar 5.17 Tampilan Input Form Menu Galeri**

#### b). Tampilan Input Form Tambah Galeri

Tampilan input form Tambah Galeri digunakan untuk menambah data-data yang dibutuhkan untuk melakukan pengolahan atau menampilkan data Galeri. Berikut merupakan Tampilan Galeri :

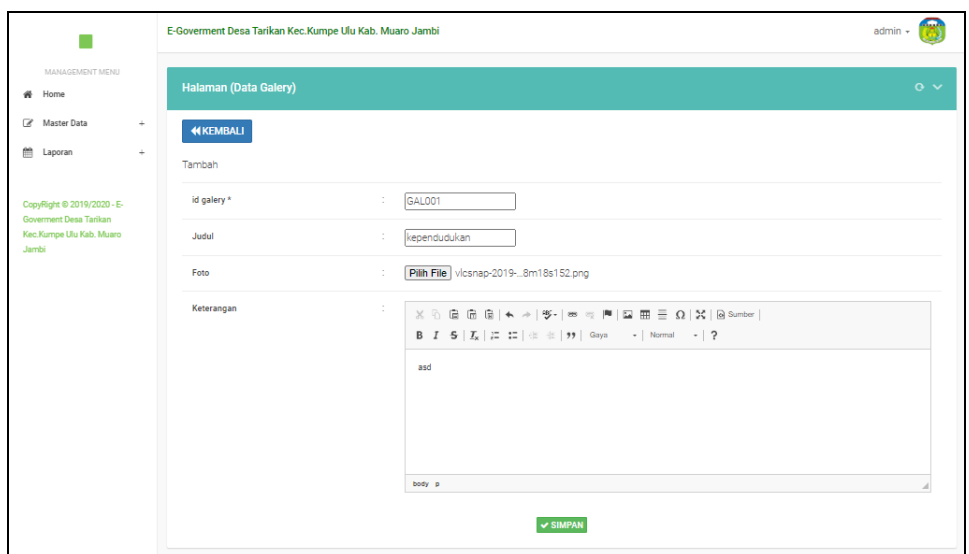

**Gambar 5.18 Tampilan Input Form Tambah Galeri**

c). Tampilan Input Form Edit Galeri

Tampilan input form Edit Galeri digunakan untuk memodifikasi data-data yang dibutuhkan untuk melakukan pengolahan atau menampilkan data Galeri. Berikut merupakan Tampilan Galeri :

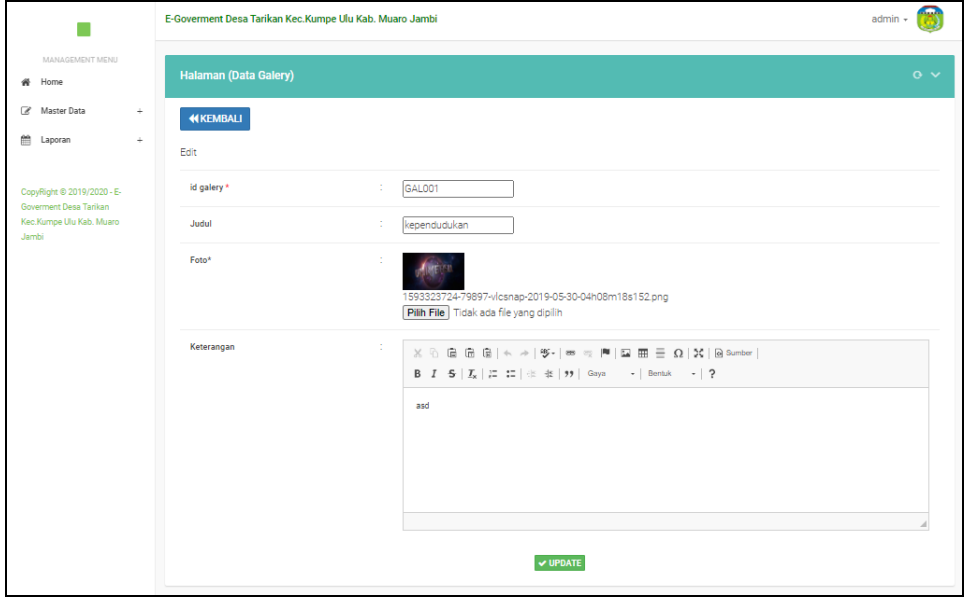

**Gambar 5.19 Tampilan Input Form Edit Galeri**

# 7. Tampilan Menu Kartu Keluarga

Tampilan Menu Kartu Keluarga merupakan hasil dari rencana atau kerangka dasar yang telah penulis desain sebelumnya pada tahap ini menu telah diberi bahasa perograman sehingga dapat berfungsi, dengan tujuan agar rencana desain awal sesuai dengan program yang telah dibuat.

# a). Tampilan Input Form Menu Kartu Keluarga

Tampilan input form menu Kartu Keluarga digunakan untuk mengintegrasikan semua fungsi-fungsi yang dibutuhkan untuk melakukan pengolahan atau menampilkan data Kartu Keluarga. Berikut merupakan Tampilan Kartu Keluarga :

|                                                                                                    | E-Goverment Desa Tarikan Kec.Kumpe Ulu Kab. Muaro Jambi                                                          |                               |              |                     |                      | admin +       |
|----------------------------------------------------------------------------------------------------|----------------------------------------------------------------------------------------------------|-------------------------------|--------------|---------------------|----------------------|---------------|
| MANAGEMENT MENU<br># Home                                                                                                    | Halaman (Data Kartu Keluarga)                                                                                    |                               |              |                     |                      | $\alpha \vee$ |
| Master Data<br>÷<br>兽<br>÷<br>Laporan<br>CopyRight © 2019/2020 - E-<br>Governent Desa Tarikan<br>Kec.Kumpe Ulu Kab. Muaro<br>Jambi | $C$ Refresh<br><b>D</b> Tambah<br>Berdasarkan: id_kartu_keluarga<br>Pencarian<br>NOMOR KARTU KELUARGA: 711231222 | $\scriptstyle\star$<br>Q Cari |              |                     |                      |               |
|                                                                                                    |                                                                                                    |                               |              |                     |                      |               |
|                                                                                                    | <b>KEPALA KELUARGA</b>                                                                                           |                               |              |                     |                      |               |
|                                                                                                    | Action                                                                                                    | Nik                           | Nama Lengkap | <b>Tempat Lahir</b> | <b>Tanggal Lahir</b> | Umur          |

**Gambar 5.20 Tampilan Input Form Menu Kartu Keluarga**

### b). Tampilan Input Form Tambah Kartu Keluarga

Tampilan input form Tambah Kartu Keluarga digunakan untuk menambah data-data yang dibutuhkan untuk melakukan pengolahan atau menampilkan data Kartu Keluarga. Berikut merupakan Tampilan Kartu Keluarga :

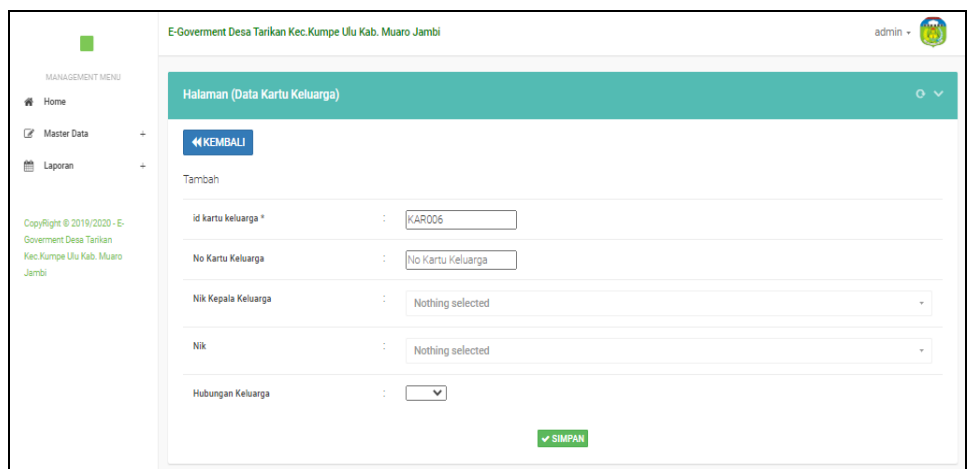

**Gambar 5.21 Tampilan Input Form Tambah Kartu Keluarga**

c). Tampilan Input Form Edit Kartu Keluarga

Tampilan input form Edit Kartu Keluarga digunakan untuk memodifikasi data-data yang dibutuhkan untuk melakukan pengolahan atau menampilkan data Kartu Keluarga. Berikut merupakan Tampilan Kartu Keluarga :

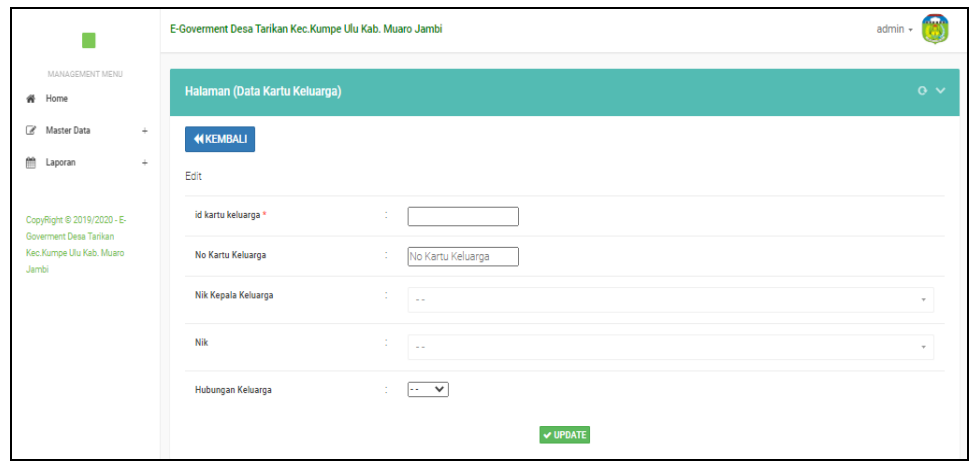

**Gambar 5.22 Tampilan Input Form Edit Kartu Keluarga**

### 8. Tampilan Menu Kelahiran

Tampilan Menu Kelahiran merupakan hasil dari rencana atau kerangka dasar yang telah penulis desain sebelumnya pada tahap ini menu telah diberi bahasa perograman sehingga dapat berfungsi, dengan tujuan agar rencana desain awal sesuai dengan program yang telah dibuat.

# a). Tampilan Input Form Menu Kelahiran

Tampilan input form menu Kelahiran digunakan untuk mengintegrasikan semua fungsi-fungsi yang dibutuhkan untuk melakukan pengolahan atau menampilkan data Kelahiran. Berikut merupakan Tampilan Kelahiran :

|                                                                           | E-Goverment Desa Tarikan Kec.Kumpe Ulu Kab. Muaro Jambi                                    |           |                                        |                       |                            |               |                         |                | $admin -$         |
|---------------------------------------------------------------------------|--------------------------------------------------------------------------------------------|-----------|----------------------------------------|-----------------------|----------------------------|---------------|-------------------------|----------------|-------------------|
| MANAGEMENT MENU<br>Home<br>杀                                              | Halaman (Data Kelahiran)                                                                   |           |                                        |                       |                            |               |                         |                | $\alpha \vee$     |
| œ<br>Master Data<br>$\pm$                                                 | $C$ Refresh<br><b>D</b> Tambah                                                             |           |                                        |                       |                            |               |                         |                |                   |
| 鱛<br>Laporan<br>÷<br>CopyRight © 2019/2020 - E-<br>Governent Desa Tarikan | Berdasarkan: id_data_kelahiran<br>Pencarian<br>Action                                      | <b>No</b> | $\cdot$<br>Q Cari<br>Id data kelahiran | Tanggal               | Nama                       | Jenis kelamin | <b>Tempat kelahiran</b> | Hari kelahiran | Tanggal kelahiran |
| Kec.Kumpe Ulu Kab. Muaro<br>Jambi                                         | i Detail <b>E</b> Edit   <b>x</b> Hapus                                                    | 1         | KEL001                                 | 08<br>Januari<br>2020 | Cleopatra<br>Orsia<br>Lubi | perempuan     | Jambi                   | <b>Senin</b>   | 06 Januari 2020   |
|                                                                           | $\overline{4}$<br>Jumlah 1 data, Halaman 1 Dari 1 Halaman<br>« Sebelumnya 1 berikutnya » » |           |                                        |                       |                            |               |                         |                | k                 |

**Gambar 5.23 Tampilan Input Form Menu Kelahiran**

#### b). Tampilan Input Form Tambah Kelahiran

Tampilan input form Tambah Kelahiran digunakan untuk menambah datadata yang dibutuhkan untuk melakukan pengolahan atau menampilkan data Kelahiran. Berikut merupakan Tampilan Kelahiran :

|                                                      | E-Goverment Desa Tarikan Kec.Kumpe Ulu Kab. Muaro Jambi |                           |               |  |  |  |  |  |  |  |  |  |
|------------------------------------------------------|---------------------------------------------------------|---------------------------|---------------|--|--|--|--|--|--|--|--|--|
| MANAGEMENT MENU<br># Home                            | Halaman (Data Kelahiran)                                |                           | $\alpha \sim$ |  |  |  |  |  |  |  |  |  |
| Master Data<br>÷                                     | <b>KEMBALI</b>                                          |                           |               |  |  |  |  |  |  |  |  |  |
| <sup>22</sup> Laporan<br>$\div$                      | Tambah                                                  |                           |               |  |  |  |  |  |  |  |  |  |
| CopyRight © 2019/2020 - E-<br>Goverment Desa Tarikan | id data kelahiran *                                     | ÷<br><b>KEL002</b>        |               |  |  |  |  |  |  |  |  |  |
| Kec.Kumpe Ulu Kab. Muaro<br>Jambi                    | Tanggal                                                 | ÷<br>$\Box$<br>28/06/2020 |               |  |  |  |  |  |  |  |  |  |
|                                                      | Nama                                                    | ÷<br>Nama                 |               |  |  |  |  |  |  |  |  |  |
|                                                      | Jenis Kelamin                                           | $\checkmark$<br>÷         |               |  |  |  |  |  |  |  |  |  |
|                                                      | <b>Tempat Kelahiran</b>                                 | ÷<br>Tempat Kelahiran     |               |  |  |  |  |  |  |  |  |  |
|                                                      | Hari Kelahiran                                          | ÷<br>Hari Kelahiran       |               |  |  |  |  |  |  |  |  |  |
|                                                      | <b>Tanggal Kelahiran</b>                                | ÷<br>$\Box$<br>28/06/2020 |               |  |  |  |  |  |  |  |  |  |
|                                                      | Jam Kelahiran                                           | ÷<br>Jam Kelahiran        |               |  |  |  |  |  |  |  |  |  |
|                                                      | Jenis Kelahiran                                         | $\checkmark$              |               |  |  |  |  |  |  |  |  |  |
|                                                      | Anak Ke                                                 | ÷<br>Anak Ke              |               |  |  |  |  |  |  |  |  |  |

**Gambar 5.24 Tampilan Input Form Tambah Kelahiran**

c). Tampilan Input Form Edit Kelahiran

Tampilan input form Edit Kelahiran digunakan untuk memodifikasi datadata yang dibutuhkan untuk melakukan pengolahan atau menampilkan data Kelahiran. Berikut merupakan Tampilan Kelahiran :

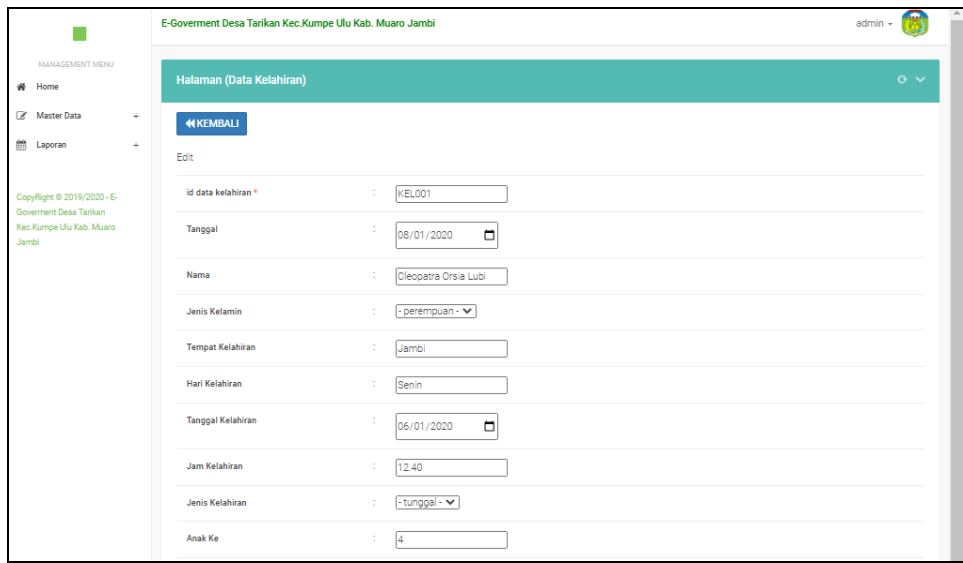

**Gambar 5.25 Tampilan Input Form Edit Kelahiran**

# 9. Tampilan Menu Kematian

Tampilan Menu Kematian merupakan hasil dari rencana atau kerangka dasar yang telah penulis desain sebelumnya pada tahap ini menu telah diberi bahasa perograman sehingga dapat berfungsi, dengan tujuan agar rencana desain awal sesuai dengan program yang telah dibuat.

### a). Tampilan Input Form Menu Kematian

Tampilan input form menu Kematian digunakan untuk mengintegrasikan semua fungsi-fungsi yang dibutuhkan untuk melakukan pengolahan atau menampilkan data Kematian. Berikut merupakan Tampilan Kematian :

|                                                    | E-Goverment Desa Tarikan Kec.Kumpe Ulu Kab. Muaro Jambi   |           |                  |                       |            |                      |                     | admin<br>$\sim$         |
|----------------------------------------------------|-----------------------------------------------------------|-----------|------------------|-----------------------|------------|----------------------|---------------------|-------------------------|
| MANAGEMENT MENU<br>Home<br>斧                       | Halaman (Data Kematian)                                   |           |                  |                       |            |                      |                     | $\alpha \vee$           |
| œ<br>Master Data<br>$\pm$                          | $\overline{C}$ Refresh<br><b>D</b> Tambah                 |           |                  |                       |            |                      |                     |                         |
| 僧<br>Laporan<br>÷<br>CopyRight © 2019/2020 - E-    | Berdasarkan: id_data_kematian<br>Pencarian                |           | ۰<br>Q Cari      |                       |            |                      |                     |                         |
| Goverment Desa Tarikan<br>Kec.Kumpe Ulu Kab. Muaro | Action                                                    | <b>No</b> | Id data kematian | Tanggal               | <b>Nik</b> | Hari meninggal dunia | Jam meninggal dunia | Tanggal meninggal dunia |
| Jambi                                              | <b>x</b> Hapus<br>i Detail <b>12'</b> Edit                | 1.        | KEM001           | 08<br>Januari<br>2020 | 512341341  | Rabu                 | 11.15               | 08 Januari 2020         |
|                                                    | $\overline{4}$<br>Jumlah 1 data, Halaman 1 Dari 1 Halaman |           |                  |                       |            |                      |                     | $\mathbf{r}$            |
|                                                    | « Sebelumnya 1 berikutnya » »                             |           |                  |                       |            |                      |                     |                         |

**Gambar 5.26 Tampilan Input Form Menu Kematian**

#### b). Tampilan Input Form Tambah Kematian

Tampilan input form Tambah Kematian digunakan untuk menambah datadata yang dibutuhkan untuk melakukan pengolahan atau menampilkan data Kematian. Berikut merupakan Tampilan Kematian :

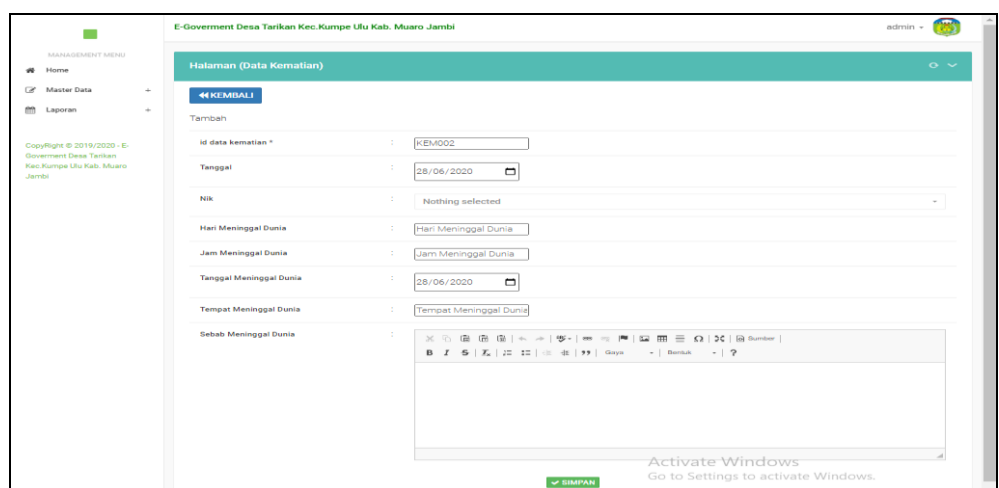

**Gambar 5.27 Tampilan Input Form Tambah Kematian**

c). Tampilan Input Form Edit Kematian

Tampilan input form Edit Kematian digunakan untuk memodifikasi datadata yang dibutuhkan untuk melakukan pengolahan atau menampilkan data Kematian. Berikut merupakan Tampilan Kematian :

|                                                      | E-Governent Desa Tarikan Kec. Kumpe Ulu Kab. Muaro Jambi |                                                                                                    | ඹ<br>admin - |  |  |  |  |  |  |  |  |  |
|------------------------------------------------------|----------------------------------------------------------|----------------------------------------------------------------------------------------------------|--------------|--|--|--|--|--|--|--|--|--|
| MANAGEMENT MENU<br>$#$ Home                          | <b>Halaman (Data Kematian)</b>                           |                                                                                                    | $\circ \vee$ |  |  |  |  |  |  |  |  |  |
| 7 Master Data<br>۰<br>(m) Leporan<br>×.              | <b>HIKEMBALI</b>                                         |                                                                                                    |              |  |  |  |  |  |  |  |  |  |
|                                                      | Edit                                                     |                                                                                                    |              |  |  |  |  |  |  |  |  |  |
| CopyRight @ 2019/2020 - E-<br>Coverment Desa Tarikan | Id data kematian *                                       | KEMO01<br>15                                                                                                    |              |  |  |  |  |  |  |  |  |  |
| Kec Kumpe Lilu Keb, Muaro<br>Jambi                   | Tanggal                                                  | ×<br>$\blacksquare$<br>09/01/2020                                                                                                    |              |  |  |  |  |  |  |  |  |  |
|                                                      | <b>NIK</b>                                               | 512341341                                                                                                    |              |  |  |  |  |  |  |  |  |  |
|                                                      | Harl Meninggal Dunia                                     | Rabu<br>×.                                                                                                    |              |  |  |  |  |  |  |  |  |  |
|                                                      | Jam Meninggal Dunia                                      | 11.15<br>÷.                                                                                                    |              |  |  |  |  |  |  |  |  |  |
|                                                      | Tanggal Meninggal Dunia                                  | ×<br>$\blacksquare$<br>09/01/2020                                                                                                    |              |  |  |  |  |  |  |  |  |  |
|                                                      | <b>Tempet Meninggal Dunia</b>                            | Rumah Sakit<br>$\sim$                                                                                                    |              |  |  |  |  |  |  |  |  |  |
|                                                      | Sebab Meninggal Dunia                                    | $\sim$<br>$\mathbb{X} \, \odot \, \mathsf{B} \, \mathsf{B} \, \mathsf{B} \,  \! \mathsf{A} \! \mid \! \mathsf{A} \! \mid \! \mathsf{A} \! \mid \! \mathsf{B} \! \mid \! \mathsf{m} \, \mathsf{q} \! \mid \! \mathsf{M} \! \mid \! \mathsf{B} \, \mathsf{B} \, \mathsf{B} \, \mathsf{B} \,  \! \mathsf{B} \! \mid \! \mathsf{B} \! \mid \! \mathsf{A} \! \mid \! \mathsf{A} \! \mid \! \mathsf{B} \! \mid \! \mathsf{B} \$<br>$\mathsf{B} \quad \mathsf{I} \quad \mathsf{S} \; \;   \; \mathsf{I}_s \;   \; \mathsf{I}_s^* \;   \; \mathsf{I}_s^* \;   \; \oplus \; \mathsf{I}_t^* \;   \; \mathsf{M} \;   \; \mathsf{M} \;   \; \mathsf{M} \;   \; \mathsf{M} \;   \; \cdots \;   \; \mathsf{B} \; \mathsf{m} \; \mathsf{M} \;   \; \cdots \;   \; \mathsf{P} \;   \; \mathsf{M} \;   \; \cdots \;   \; \mathsf{M} \;   \; \mathsf{$ |              |  |  |  |  |  |  |  |  |  |
|                                                      |                                                          | Kecelakaan Lalu-Lintas                                                                                                    |              |  |  |  |  |  |  |  |  |  |
|                                                      |                                                          |                                                                                                    |              |  |  |  |  |  |  |  |  |  |
|                                                      |                                                          |                                                                                                    |              |  |  |  |  |  |  |  |  |  |
|                                                      |                                                          |                                                                                                    |              |  |  |  |  |  |  |  |  |  |
|                                                      |                                                          | V UPDATE                                                                                                    |              |  |  |  |  |  |  |  |  |  |

**Gambar 5.28 Tampilan Input Form Edit Kematian**

#### 10. Tampilan Menu Penduduk

Tampilan Menu Penduduk merupakan hasil dari rencana atau kerangka dasar yang telah penulis desain sebelumnya pada tahap ini menu telah diberi bahasa perograman sehingga dapat berfungsi, dengan tujuan agar rencana desain awal sesuai dengan program yang telah dibuat.

# a). Tampilan Input Form Menu Penduduk

Tampilan input form menu Penduduk digunakan untuk mengintegrasikan semua fungsi-fungsi yang dibutuhkan untuk melakukan pengolahan atau menampilkan data Penduduk. Berikut merupakan Tampilan Penduduk :

|                                                                        | E-Goverment Desa Tarikan Kec.Kumpe Ulu Kab. Muaro Jambi |                |                                 |                                    |                     |                      |                               | admin $\sim$  |
|------------------------------------------------------------------------|---------------------------------------------------------|----------------|---------------------------------|------------------------------------|---------------------|----------------------|-------------------------------|---------------|
| MANAGEMENT MENU<br># Home                                              | <b>Halaman (Data Penduduk)</b>                          |                |                                 |                                    |                     |                      |                               | $\alpha \vee$ |
| $\overline{\mathscr{L}}$<br>÷<br>Master Data<br>龠<br>$\div$<br>Laporan | <b>C</b> Tambah<br>$C$ Refresh                          |                |                                 |                                    |                     |                      |                               |               |
| CopyRight @ 2019/2020 - E-                                             | Berdasarkan: id_penduduk<br>Pencarian                   |                | $\check{\phantom{a}}$<br>Q Cari |                                    |                     |                      |                               |               |
| Goverment Desa Tarikan<br>Kec.Kumpe Ulu Kab. Muaro                     | <b>Action</b>                                           | <b>No</b>      | <b>Nik</b>                      | Nama lengkap                       | <b>Tempat lahir</b> | <b>Tanggal lahir</b> | Umur                          | Jenis kelamin |
| <b>Jambi</b>                                                           | i Detail <b>&amp; Edit</b> * Hapus                      | 1.             | 35179234                        | Alvino Daffa<br>Muwaffag           | Jember              | 11 Juli 1998         | 21<br>Tahun,11<br>Bulan       | laki-laki     |
|                                                                        | i Detail <b>&amp;</b> Edit <b>x</b> Hapus               | $\overline{2}$ | 32791238412                     | Sonia<br>Nasution                  | Medan               | 10 Oktober<br>1995   | 24<br>Tahun.8<br><b>Bulan</b> | perempuan     |
|                                                                        | i Detail <b>B</b> Edit <b>x</b> Hapus                   | 3              | 5892148                         | <b>Brico</b><br>Hendrawan<br>Lubis | Medan               | 07 Maret<br>1992     | 28<br>Tahun.3<br>Bulan        | laki-laki     |

**Gambar 5.29 Tampilan Input Form Menu Penduduk**

b). Tampilan Input Form Tambah Penduduk

Tampilan input form Tambah Penduduk digunakan untuk menambah datadata yang dibutuhkan untuk melakukan pengolahan atau menampilkan data Penduduk. Berikut merupakan Tampilan Penduduk :

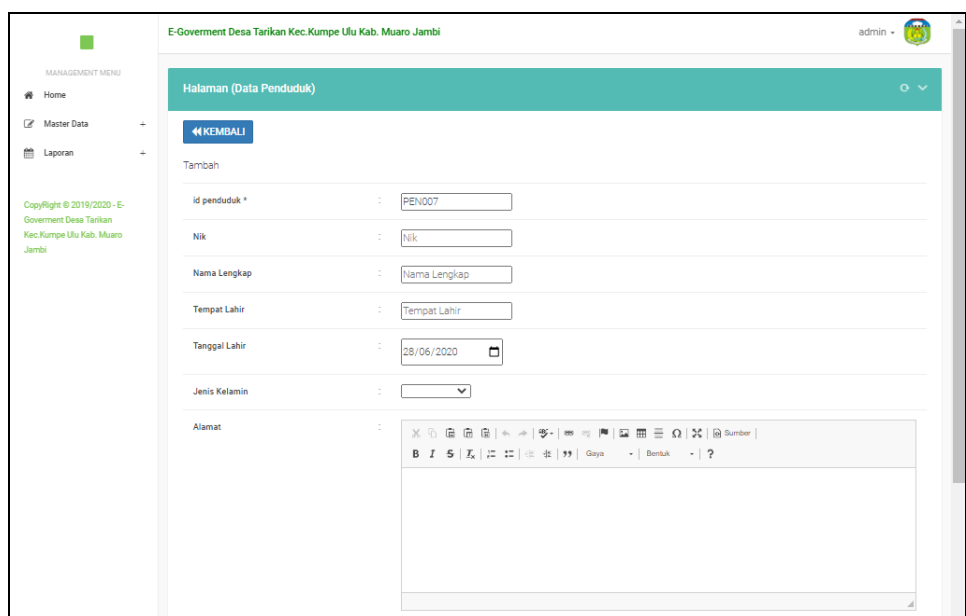

**Gambar 5.30 Tampilan Input Form Tambah Penduduk**

c). Tampilan Input Form Edit Penduduk

Tampilan input form Edit Penduduk digunakan untuk memodifikasi datadata yang dibutuhkan untuk melakukan pengolahan atau menampilkan data Penduduk. Berikut merupakan Tampilan Penduduk :

|                                                                   | E-Goverment Desa Tarikan Kec.Kumpe Ulu Kab. Muaro Jambi |                                                                                                    | admin +       |
|-------------------------------------------------------------------|---------------------------------------------------------|----------------------------------------------------------------------------------------------------|---------------|
| MANAGEMENT MENU<br># Home                                         | Halaman (Data Penduduk)                                 |                                                                                                    | $\alpha \vee$ |
| R Master Data<br>$\rightarrow$<br><sup>11</sup> Laporan<br>$\div$ | <b>44 KEMBALI</b><br>Edit                               |                                                                                                    |               |
| CopyRight @ 2019/2020 - E-<br>Governent Desa Tarikan              | id penduduk *                                           | PEN001<br>÷                                                                                                    |               |
| Kec.Kumpe Ulu Kab. Muaro<br>Jambi                                 | Nik<br>Nama Lengkap                                     | ÷<br>35179234<br>Alvino Daffa Muwaffaq<br>÷                                                                                                    |               |
|                                                                   | <b>Tempat Lahir</b>                                     | Jember                                                                                                    |               |
|                                                                   | <b>Tanggal Lahir</b>                                    | ÷<br>$\Box$<br>11/07/1998                                                                                                    |               |
|                                                                   | <b>Jenis Kelamin</b>                                    | -laki-laki - v<br>÷                                                                                                    |               |
|                                                                   | Alamat                                                  | ÷<br>$\mathbb{X} \, \oplus \, \mathrel{\mathop{\rm \mathbf{G}}} \, \mathrel{\mathop{\rm \mathbf{G}}} \, \mathrel{\mathop{\rm \mathbf{G}}} \, \mathrel{\mathop{\rm \mathbf{G}}} \, \mathrel{\mathop{\rm \mathbf{G}}} \,  \times \to  \, \mathscr{G} \cdot   \, \mathscr{G} \, \Rightarrow \,  \, \mathscr{G} \,   \, \mathop{\rm \mathbf{G}} \, \mathrel{\mathop{\rm \mathbf{G}}} \, \mathrel{\mathop{\rm \mathbf{H}}} \, \mathrel{\mathop{\rm \mathbf{E}}} \, \mathrel{\mathop{\rm \mathbf{E}}} \, \mathrel{\mathop{\rm$<br>$\mathsf{B} \quad \mathsf{I} \quad \mathsf{S} \quad   \quad \mathsf{I}_\mathsf{X} \quad   \quad \mathsf{I} \Xi \quad \mathsf{I} \Xi \quad   \quad \oplus \quad \oplus \quad \mathsf{I} \mathsf{S} \quad \mathsf{I} \mathsf{S} \quad \mathsf{I} \mathsf{S} \quad \mathsf{I} \mathsf{S} \quad \mathsf{I} \quad \mathsf{I} \quad \mathsf{I} \quad \mathsf{I} \quad \mathsf{I} \quad \mathsf{I} \quad \mathsf{I} \quad \mathsf{I} \quad \mathsf{I} \quad \mathsf{I} \quad \mathsf{I} \$<br>Jambi |               |
|                                                                   |                                                         |                                                                                                    |               |
|                                                                   |                                                         |                                                                                                    |               |

**Gambar 5.31 Tampilan Input Form Edit Penduduk**

#### 11. Tampilan Menu Profil

Tampilan Menu Profil merupakan hasil dari rencana atau kerangka dasar yang telah penulis desain sebelumnya pada tahap ini menu telah diberi bahasa perograman sehingga dapat berfungsi, dengan tujuan agar rencana desain awal sesuai dengan program yang telah dibuat.

# a). Tampilan Input Form Menu Profil

Tampilan input form menu Profil digunakan untuk mengintegrasikan semua fungsi-fungsi yang dibutuhkan untuk melakukan pengolahan atau menampilkan data Profil. Berikut merupakan Tampilan Profil :

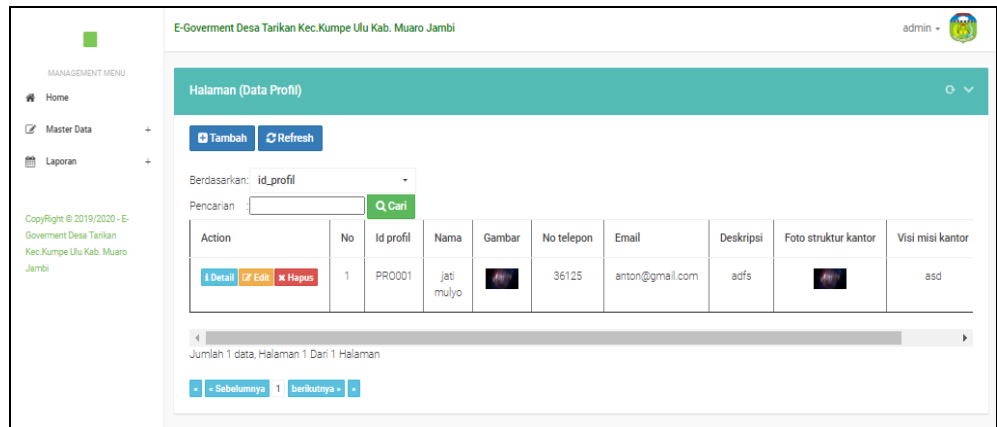

#### **Gambar 5.32 Tampilan Input Form Menu Profil**

### b). Tampilan Input Form Tambah Profil

Tampilan input form Tambah Profil digunakan untuk menambah data-data yang dibutuhkan untuk melakukan pengolahan atau menampilkan data Profil. Berikut merupakan Tampilan Profil :

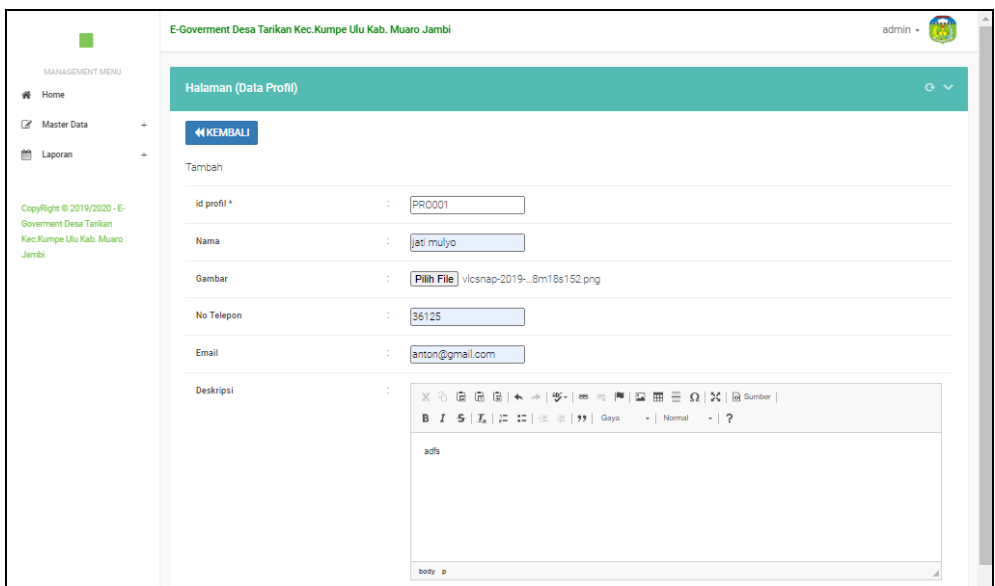

**Gambar 5.33 Tampilan Input Form Tambah Profil**

c). Tampilan Input Form Edit Profil

Tampilan input form Edit Profil digunakan untuk memodifikasi data-data yang dibutuhkan untuk melakukan pengolahan atau menampilkan data Profil. Berikut merupakan Tampilan Profil :

|                                                                                  | E-Goverment Desa Tarikan Kec.Kumpe Ulu Kab. Muaro Jambi                                                                                                    | admin +       |
|----------------------------------------------------------------------------------|----------------------------------------------------------------------------------------------------|---------------|
| MANAGEMENT MENU<br>Home<br>₩                                                     | <b>Halaman (Data Profil)</b>                                                                                                    | $\alpha \sim$ |
| Master Data<br>$\leftarrow$<br><sup>22</sup> Laporan<br>$\rightarrow$            | <b>KEMBALI</b><br>Edit                                                                                                    |               |
| CopyRight © 2019/2020 - E-<br>Goverment Desa Tarikan<br>Keo.Kumpe Ulu Kab. Muaro | <b>PRO001</b><br>id profil *<br>÷<br><b>Nama</b><br>÷.<br>jati mulyo                                                                                                    |               |
| Jambi                                                                            | Gambar*<br>1593323939-11356-vicsnap-2019-05-30-04h08m18s152.png<br>Pilih File Tidak ada file yang dipilih                                                                                                    |               |
|                                                                                  | No Telepon<br>÷<br>36125                                                                                                    |               |
|                                                                                  | Email<br>anton@gmail.com<br>÷                                                                                                    |               |
|                                                                                  | Deskripsi<br>÷<br>$\mathbb{X} \ \widehat{\otimes} \ \widehat{\boxtimes} \ \widehat{\boxtimes} \ \widehat{\boxtimes} \   \Leftrightarrow \ \Rightarrow \  \mathfrak{B}^{\perp}  \ \Leftrightarrow \ \Rightarrow \  \mathfrak{B}^{\perp}  \ \boxtimes \ \boxplus \ \boxplus \ \widehat{\boxtimes} \ \cong \ \Omega \   \ \mathfrak{X} \   \ \text{\textsf{S}} \ \text{source} \  $<br>$\mathsf{B} \quad \mathcal{I} \quad \mathsf{S} \quad   \quad \mathcal{I}_{\mathsf{x}} \quad   \quad \mathrel{\mathop{\mathop{\scriptstyle\mathop{\scriptstyle\mathop{\cal E}}}}}}}}}} \quad \quad \  \  + \quad   \quad \mathsf{B}} \quad \mathsf{ent}_k \quad \mathsf{S} \quad   \quad \mathsf{S} \quad \math$<br>adfa |               |
|                                                                                  |                                                                                                    |               |

**Gambar 5.34 Tampilan Input Form Edit Profil**

#### 12. Tampilan Menu Formulir

Tampilan Menu Formulir merupakan hasil dari rencana atau kerangka dasar yang telah penulis desain sebelumnya pada tahap ini menu telah diberi bahasa perograman sehingga dapat berfungsi, dengan tujuan agar rencana desain awal sesuai dengan program yang telah dibuat.

# a). Tampilan Input Form Menu Formulir

Tampilan input form menu Formulir digunakan untuk mengintegrasikan semua fungsi-fungsi yang dibutuhkan untuk melakukan pengolahan atau menampilkan data Formulir. Berikut merupakan Tampilan Formulir :

|                                                                                  | E-Goverment Desa Tarikan Kec.Kumpe Ulu Kab. Muaro Jambi |                |                    |                              |                    |            |  |  |  |  |  |  |
|----------------------------------------------------------------------------------|---------------------------------------------------------|----------------|--------------------|------------------------------|--------------------|------------|--|--|--|--|--|--|
| MANAGEMENT MENU<br># Home                                                        | Halaman (Data Formulir)                                 |                |                    |                              |                    | $\alpha$ v |  |  |  |  |  |  |
| $\mathbb{Z}$<br>Master Data<br>$\pm$<br>僧<br>$\div$<br>Laporan                   | $C$ Refresh<br><b>D</b> Tambah                          |                |                    |                              |                    |            |  |  |  |  |  |  |
|                                                                                  | Berdasarkan: id_formulir<br>Pencarian                   |                | ٠<br>Q Cari        |                              |                    |            |  |  |  |  |  |  |
| CopyRight © 2019/2020 - E-<br>Governent Desa Tarikan<br>Kec.Kumpe Ulu Kab. Muaro | Action                                                  | <b>No</b>      | <b>Id formulir</b> | Nama surat formulir          | <b>Upload file</b> |            |  |  |  |  |  |  |
| Jambi                                                                            | i Detail <b>E</b> Edit   <b>x</b> Hapus                 | 1              | FOR2006001         | Surat Keterangan Domisili    | <b>Post</b>        |            |  |  |  |  |  |  |
|                                                                                  | i Detail # Edit   x Hapus                               | $\overline{2}$ | FOR2006002         | surat Keterangan Kematian    | <b>Page</b>        |            |  |  |  |  |  |  |
|                                                                                  | i Detail <b>CP</b> Edit <b>x</b> Hapus                  | 3              | FOR2006003         | Surat Keterangan Tidak Mampu | <b>Contract</b>    |            |  |  |  |  |  |  |
|                                                                                  | Jumlah 3 data, Halaman 1 Dari 1 Halaman                 |                |                    |                              |                    |            |  |  |  |  |  |  |
|                                                                                  | - Sebelumnya 1 berikutnya »                             |                |                    |                              |                    |            |  |  |  |  |  |  |

**Gambar 5.35 Tampilan Input Form Menu Formulir**

#### b). Tampilan Input Form Tambah Formulir

Tampilan input form Tambah Formulir digunakan untuk menambah datadata yang dibutuhkan untuk melakukan pengolahan atau menampilkan data Formulir. Berikut merupakan Tampilan Formulir :

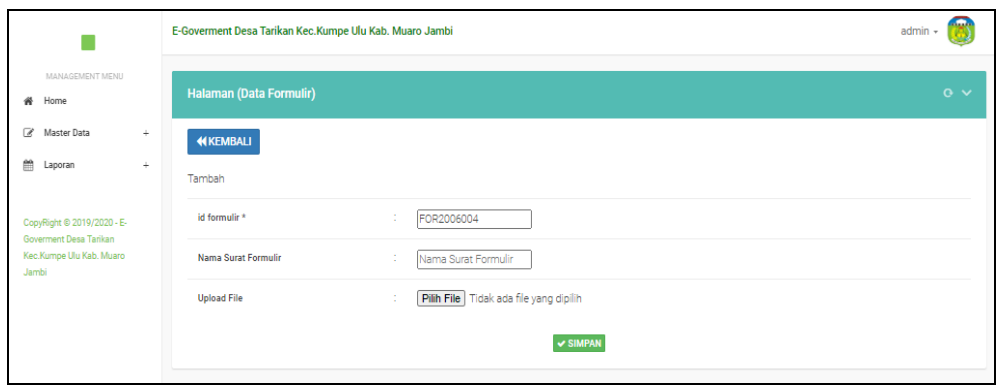

**Gambar 5.36 Tampilan Input Form Tambah Formulir**

c). Tampilan Input Form Edit Formulir

Tampilan input form Edit Formulir digunakan untuk memodifikasi data-data yang dibutuhkan untuk melakukan pengolahan atau menampilkan data Formulir. Berikut merupakan Tampilan Formulir :

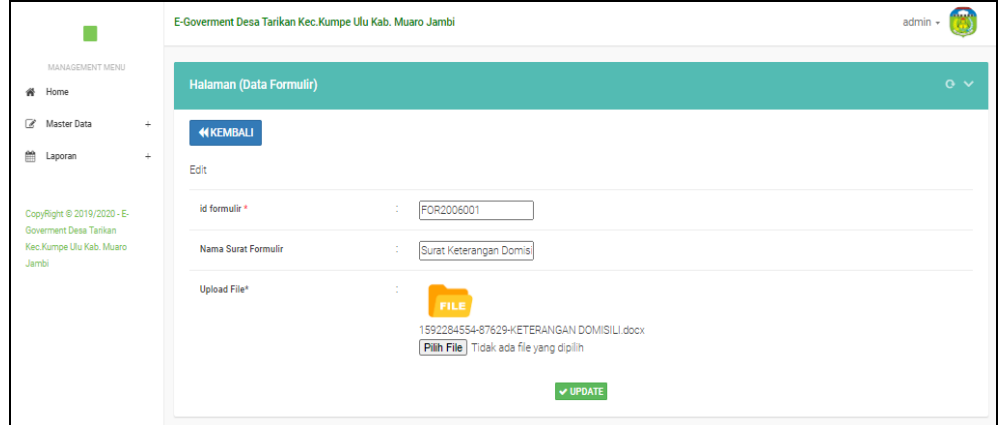

**Gambar 5.37 Tampilan Input Form Edit Formulir**

# **5.1.2 Implementasi Tampilan Output**

Pada sistem ini terdapat beberapa *output* yang akan dihasilkan sesuai dengan data yang telah di *input*.

1. Laporan Data Penduduk

Laporan data Penduduk ini digunakan sebagai informasi agar admin dapat mencetak laporan data Penduduk secara keseluruhan. Adapun laporan Penduduk dapat dilihat pada gambar berikut ini :

| أأتني             |                                                                          |                                                                                                    |                                 |               |                | E-Goverment Desa Tarikan Kec.Kumpe Ulu Kab. Muaro Jambi |               |    |    |                         |              |                       |              |           |                |      |                  |                                   |
|-------------------|--------------------------------------------------------------------------|----------------------------------------------------------------------------------------------------|---------------------------------|---------------|----------------|---------------------------------------------------------|---------------|----|----|-------------------------|--------------|-----------------------|--------------|-----------|----------------|------|------------------|-----------------------------------|
|                   |                                                                          |                                                                                                    |                                 |               |                |                                                         |               |    |    | <b>LAPORAN PENDUDUK</b> |              |                       |              |           |                |      |                  |                                   |
|                   | Jl. Lintas Jambi Sabak Desa Danau Lama, Kec. Muro Sebo, Kab.Muaro Jambi. |                                                                                                    |                                 |               |                |                                                         |               |    |    |                         |              |                       |              |           |                |      |                  |                                   |
| <b>No</b>         | <b>Id penduduk</b>                                                       | tempat lahir tanggal lahir jenis kelamin alamat rt rw Desa/Lurah kecamatan kabupaten<br>agama<br>status<br>nik<br>nama lengkap<br>provinal<br>golongan darah pekerjaan kewarganegaraan |                                 |               |                |                                                         |               |    |    |                         |              |                       |              |           |                |      |                  |                                   |
| $\mathbf 1$       | <b>PEN001</b>                                                            | 35179234                                                                                                    | Alvino Daffa<br>Muwaffaq        | <b>Jember</b> | 1998-07-<br>11 | laki-laki                                               | <b>Jambi</b>  | 8  | 8  | Kumpe<br>Ulu            | Kumpe<br>Ulu | Kumpe<br>Ulu          | <b>Jambi</b> | islam     | belum<br>kawin | B-   | Pegawai<br>Sipil | Indonesia                         |
| $\overline{2}$    | <b>PEN002</b>                                                            | 32791238412                                                                                                    | Sonia Nasution                  | Medan         | 1995-10-<br>10 | perempuan                                               | <b>Jkklik</b> | 03 | 01 | Tarikan                 | Kumpe<br>Ulu | Muaro<br>Jambi        | <b>Jambi</b> | protestan | kawin          | $0+$ | <b>IRT</b>       | Indonesia                         |
| 3                 | <b>PEN003</b>                                                            | 5892148                                                                                                    | <b>Brico Hendrawan</b><br>Lubis | Medan         | 1992-03-<br>07 | laki-laki                                               | <b>Jambi</b>  | 03 | 01 | Tarikan                 | Kumpe<br>Ulu | Muaro<br><b>Jambi</b> | Jambi        | protestan | kawin          | $0+$ | Pegawai<br>Sipil | Indonesia                         |
| $\frac{4}{3}$     | <b>PEN004</b>                                                            | 512341341                                                                                                    | <b>Helen Oktania</b><br>Lubis   | Jambi         | 2016-12-<br>08 | perempuan                                               |               | 03 | 01 | Tarikan                 | Kumpe<br>Ulu | Muaro<br><b>Jambi</b> | Jambi        | protestan | belum<br>kawin | o-   | ٠                | Indonesia                         |
| 5                 | <b>PEN005</b>                                                            | 624353521234                                                                                                    | Theo Batara Lubis               | <b>Jambi</b>  | 2015-01-<br>14 | laki-laki                                               | <b>Jambi</b>  | 03 | 01 | Tarikan                 | Kumpe<br>Ulu | Muaro<br>Jambi        | <b>Jambi</b> | islam     | belum<br>kawin | o-   | $\lambda$        | Indonesia                         |
| 6                 | <b>PEN006</b>                                                            | 53424124                                                                                                    | Vano Binanga<br>Lubis           | <b>Jambi</b>  | 2018-06-<br>10 | laki-laki                                               | <b>Jambi</b>  | 03 | 01 | Tarikan                 | Kumpe<br>Ulu | Muaro<br><b>Jambi</b> | <b>Jambi</b> | islam     | belum<br>kawin | ٨    |                  | Indonesia                         |
| Jumlah KK: 2      | Jumlah Penduduk: 6                                                       |                                                                                                    |                                 |               |                |                                                         |               |    |    |                         |              |                       |              |           |                |      |                  |                                   |
|                   | Jumlah Laki-Laki: 4                                                      |                                                                                                    |                                 |               |                |                                                         |               |    |    |                         |              |                       |              |           |                |      |                  |                                   |
|                   | Jumlah Perempuan: 2                                                      |                                                                                                    |                                 |               |                |                                                         |               |    |    |                         |              |                       |              |           |                |      |                  |                                   |
|                   | Jumlah Kelahiran: 1                                                      |                                                                                                    |                                 |               |                |                                                         |               |    |    |                         |              |                       |              |           |                |      |                  |                                   |
|                   | Jumlah Kematian: 1                                                       |                                                                                                    |                                 |               |                |                                                         |               |    |    |                         |              |                       |              |           |                |      |                  |                                   |
| Jumlah Manula : 0 |                                                                          |                                                                                                    |                                 |               |                |                                                         |               |    |    |                         |              |                       |              |           |                |      |                  |                                   |
| Jumlah Dewasa: 1  |                                                                          |                                                                                                    |                                 |               |                |                                                         |               |    |    |                         |              |                       |              |           |                |      |                  |                                   |
| Jumlah Remaja: 2  |                                                                          |                                                                                                    |                                 |               |                |                                                         |               |    |    |                         |              |                       |              |           |                |      |                  |                                   |
| Jumlah Balita: 2  | Jumlah Anak-anak: 1                                                      |                                                                                                    |                                 |               |                |                                                         |               |    |    |                         |              |                       |              |           |                |      |                  |                                   |
|                   |                                                                          |                                                                                                    |                                 |               |                |                                                         |               |    |    |                         |              |                       |              |           |                |      |                  |                                   |
|                   |                                                                          |                                                                                                    |                                 |               |                |                                                         |               |    |    |                         |              |                       |              |           |                |      |                  | Desa Tarikan, Minggu 28 Juni 2020 |
|                   |                                                                          |                                                                                                    |                                 |               |                |                                                         |               |    |    |                         |              |                       |              |           |                |      |                  | <b>TTD</b>                        |

**Gambar 5.38 Laporan Data Penduduk**

### 2. Laporan Data Kedatangan

Laporan data Kedatangan ini digunakan sebagai informasi agar admin dapat mencetak laporan data Kedatangan secara keseluruhan. Adapun laporan Kedatangan dapat dilihat pada gambar berikut ini :

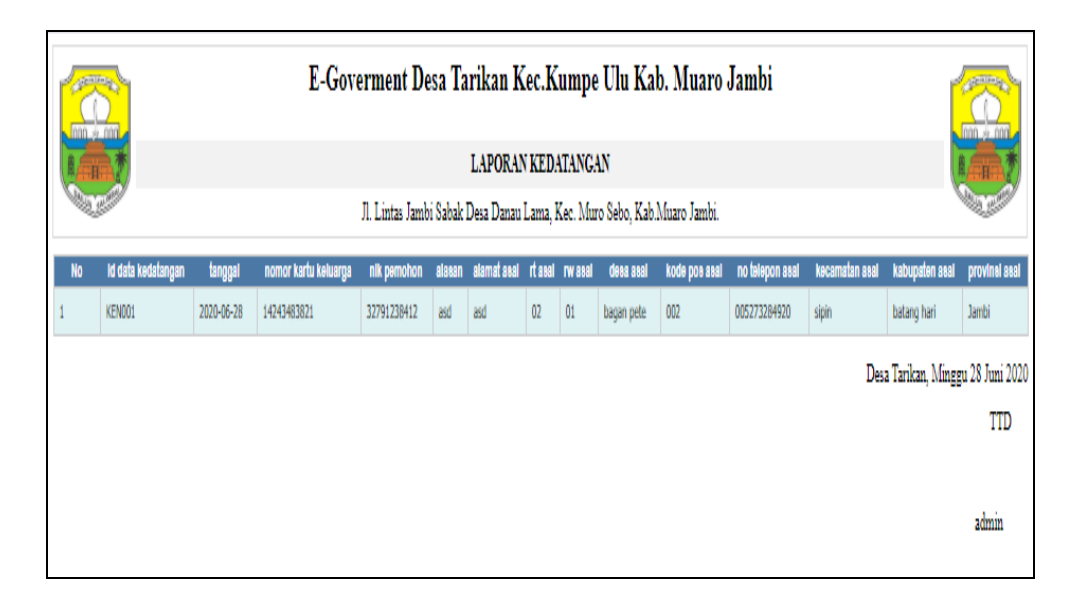

**Gambar 5.39 Laporan Data Kedatangan**

# 3. Laporan Data Perpindahan

Laporan data Perpindahan ini digunakan sebagai informasi agar admin dapat mencetak laporan data Perpindahan secara keseluruhan. Adapun laporan Perpindahan dapat dilihat pada gambar berikut ini :

|        |                            |             | E-Goverment Desa Tarikan Kec.Kumpe Ulu Kab. Muaro Jambi |      |                                                                          |    |          |             |     |              |                                                                                                    |
|--------|----------------------------|-------------|---------------------------------------------------------|------|--------------------------------------------------------------------------|----|----------|-------------|-----|--------------|----------------------------------------------------------------------------------------------------|
|        | <b>LAPORAN PERPINDAHAN</b> |             |                                                         |      |                                                                          |    |          |             |     |              |                                                                                                    |
|        |                            |             |                                                         |      | Jl. Lintas Jambi Sabak Desa Danau Lama, Kec. Muro Sebo, Kab.Muaro Jambi. |    |          |             |     |              |                                                                                                    |
|        |                            |             |                                                         |      |                                                                          |    |          |             |     |              | No id data perpindahan tanggal nomor kartu keluarga nik pemohon alasan pindah aamat tujuan pindah rutujuan pindah rur tujuan pindah desa tujuan pindah kode pos tujuan pindah no telepon tujuan pindah kocamatan tujuan pindah |
| PER001 | 2020<br>$06 - 28$          | 14243483821 | 35179234                                                | fasd | asd                                                                      | 04 | $\omega$ | tambak sari | 005 | 085283748729 | Jambi                                                                                                    |
|        |                            |             |                                                         |      |                                                                          |    |          |             |     |              | Desa Tarikan, Minggu 28 Juni 2020                                                                                                    |
|        |                            |             |                                                         |      |                                                                          |    |          |             |     |              | TTD                                                                                                    |
|        |                            |             |                                                         |      |                                                                          |    |          |             |     |              | admin                                                                                                    |

**Gambar 5.40 Laporan Data Perpindahan**

# 4. Laporan Data Kematian

Laporan data Kematian ini digunakan sebagai informasi agar admin dapat mencetak laporan data Kematian secara keseluruhan. Adapun laporan Kematian dapat dilihat pada gambar berikut ini :

|           | <b>LAPORAN KEMATIAN</b>                                                  |            |            |                      |                     |                         |                        |                                                 |
|-----------|--------------------------------------------------------------------------|------------|------------|----------------------|---------------------|-------------------------|------------------------|-------------------------------------------------|
|           | Jl. Lintas Jambi Sabak Desa Danau Lama, Kec. Muro Sebo, Kab.Muaro Jambi. |            |            |                      |                     |                         |                        |                                                 |
| <b>No</b> | Id data kematian                                                         | tanggal    | <b>nik</b> | hari meninggal dunia | jam meninggal dunia | tanggal meninggal dunia | tempat meninggal dunia | sebab meninggal dunia                           |
|           | <b>KEM001</b>                                                            | 2020-01-08 | 512341341  | Rabu                 | 11.15               | 2020-01-08              | Rumah Sakit            | Kecelakaan Lalu-Lintas                          |
|           |                                                                          |            |            |                      |                     |                         |                        | Desa Tarikan, Minggu 28 Juni 2020<br><b>TTD</b> |
|           |                                                                          |            |            |                      |                     |                         |                        | admin                                           |

**Gambar 5.41 Laporan Data Kematian**

# 5. Laporan Data Kelahiran

Laporan data Kelahiran ini digunakan sebagai informasi agar admin dapat mencetak laporan data Kelahiran secara keseluruhan. Adapun laporan Kelahiran dapat dilihat pada gambar berikut ini :

|                                |                | E-Goverment Desa Tarikan Kec.Kumpe Ulu Kab. Muaro Jambi |           |       |       |                                                                          |       |         |   |  |    |                                                                                                    |                                   |          |
|--------------------------------|----------------|---------------------------------------------------------|-----------|-------|-------|--------------------------------------------------------------------------|-------|---------|---|--|----|----------------------------------------------------------------------------------------------------|-----------------------------------|----------|
| <b>LAPORAN KELAHIRAN</b>       |                |                                                         |           |       |       |                                                                          |       |         |   |  |    |                                                                                                    |                                   |          |
|                                |                |                                                         |           |       |       | Jl. Lintas Jambi Sabak Desa Danau Lama, Kec. Muro Sebo, Kab.Muaro Jambi. |       |         |   |  |    |                                                                                                    |                                   |          |
| Id data kelahiran<br><b>No</b> | tanggal        | nama                                                    |           |       |       |                                                                          |       |         |   |  |    | jenis kelamin tempat kelahiran hari kelahiran tanggal kelahiran jam kelahiran jenis kelahiran anak ke berat bayi panjang bayi penolong kelahiran | nik ibu                           | nik ayah |
| KEL001                         | 2020-01-<br>08 | Cleopatra Orsia<br>Lubi                                 | perempuan | Jambi | Senin | 2020-01-06                                                               | 12.40 | tunggal | 4 |  | 34 | Dokter                                                                                                    | 3279123B412                       | 5892148  |
|                                |                |                                                         |           |       |       |                                                                          |       |         |   |  |    |                                                                                                    | Desa Tarikan, Minggu 28 Juni 2020 |          |
|                                |                |                                                         |           |       |       |                                                                          |       |         |   |  |    |                                                                                                    |                                   | TTD      |
|                                |                |                                                         |           |       |       |                                                                          |       |         |   |  |    |                                                                                                    |                                   | admin    |

**Gambar 5.42 Laporan Data Kelahiran**

# **5.2 PENGUJIAN SYSTEM PERANGKAT LUNAK**

Pengujian sistem dilakukan menggunakan metode pengujian *Black Box Testing* yaitu pengujian yang dilakukan hanya untuk mengamati hasil dari eksekusi pada *software*. Pengamatan hasil ini melalui data uji dan memeriksa fungsional dari perangkat lunak itu sendiri.

# **1. Pengujian Halaman Menu** *Login*

Pengujian halaman *Login* dilakukan untuk memeriksa fungsional agar terbebas dari *error,* pengujian dilakukan dengan dua kondisi. Kondisi yang pertama jika dalam keadaan berhasil dan yang kedua jika dalam keadaan gagal.

| <b>Kondisi</b><br>Pengujian | <b>Prosedur</b><br>Pengujian                                                                                                    | <b>Masukan</b>                                                               | <b>Keluaran</b>                                                           | <b>Hasil</b> yang<br>didapat         | <b>Kesim</b><br>pulan |
|-----------------------------|----------------------------------------------------------------------------------------------------|------------------------------------------------------------------------------|---------------------------------------------------------------------------|--------------------------------------|-----------------------|
| Login<br><b>BERHASIL</b>    | Buka webrowser<br>1.<br>Tampilkan<br>2.<br>Halaman Menu<br>Login<br>3. input username<br>dan <i>password</i><br>4. Klik tombol<br>Login                | 1. input<br>username<br><b>BENAR</b><br>2. input<br>password<br><b>BENAR</b> | Menampilkan<br>halaman<br>menu utama                                      | Menampilkan<br>halaman<br>menu utama | <b>Baik</b>           |
| Login<br><b>GAGAL</b>       | Buka webrowser<br>1.<br>2.<br>Tampilkan<br>Halaman Menu<br>Login<br>3. input username<br>dan <i>password</i><br>4. Klik tombol<br>Login                | 1. input<br>username<br>SALAH<br>2. input<br>password<br><b>SALAH</b>        | Tampil pesan<br>"Username/<br>Password<br>yang anda<br>masukan<br>salah!" | Tetap pada<br>halaman<br>Login       | Baik                  |
| Login<br><b>GAGAL</b>       | Buka webrowser<br>1.<br>Tampilkan<br>2.<br>Halaman Menu<br>Login<br>Tidak input<br>3.<br><i>username</i> dan<br>password<br>Klik tombol<br>4.<br>Login | 1. Tanpa<br><i>Username</i><br>2. Tanpa<br>password                          | Tampil pesan<br>"Username/<br>Password<br>yang anda<br>masukan<br>salah!" | Tetap pada<br>halaman<br>Login       | <b>Baik</b>           |

**Tabel 5.1 Pengujian Halaman Menu** *Login*

# **2. Pengujian Halaman Menu Utama**

Pengujian halaman utama dilakukan untuk memeriksa fungsional agar terbebas dari *error,* pengujian dilakukan dengan dua kondisi. Kondisi yang pertama jika dalam keadaan berhasil dan yang kedua jika dalam keadaan gagal.

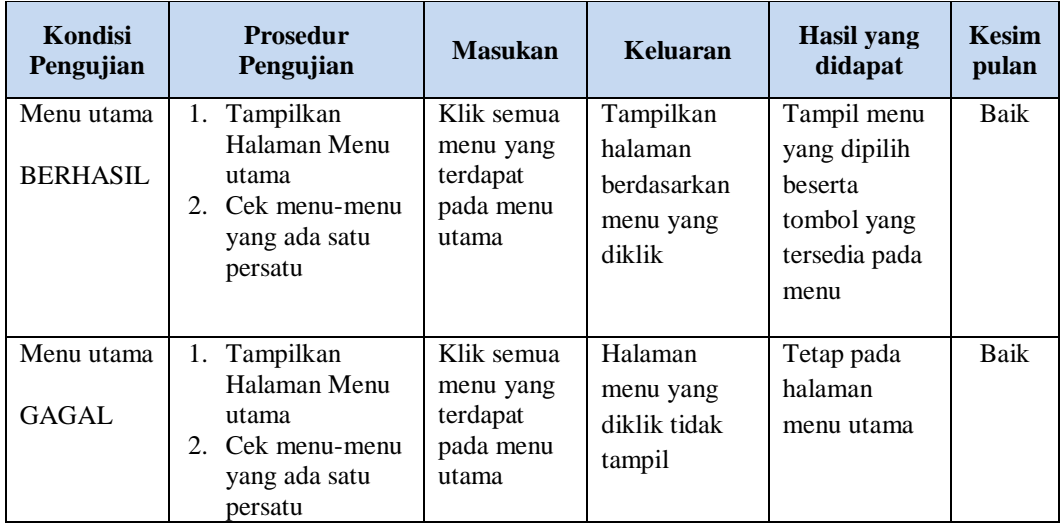

# **3. Pengujian Halaman Menu Admin**

Pengujian halaman Admin dilakukan untuk memeriksa fungsional agar terbebas dari *error,* pengujian dilakukan dengan dua kondisi. Kondisi yang pertama jika dalam keadaan berhasil dan yang kedua jika dalam keadaan gagal.

| <b>Kondisi</b><br>Pengujian        | <b>Prosedur</b><br>Pengujian                                                           | <b>Masukan</b>                         | <b>Keluaran</b>                            | <b>Hasil</b> yang<br>didapat       | <b>Kesim</b><br>pulan |
|------------------------------------|----------------------------------------------------------------------------------------|----------------------------------------|--------------------------------------------|------------------------------------|-----------------------|
| Tambah<br>Admin<br><b>BERHASIL</b> | Klik tombol<br>$\overline{\phantom{0}}$<br>tambah<br>Tampil<br>-                       | Tambah<br>data Admin<br><b>LENGKAP</b> | Tampil pesan<br>: "Data<br><b>Berhasil</b> | Data pada<br>gridview<br>bertambah | Baik                  |
|                                    | Halaman<br>tambah<br><i>Input</i> data<br>-<br>Klik Simpan<br>$\overline{\phantom{0}}$ |                                        | Ditambahkan<br>, ,                         |                                    |                       |

**Tabel 5.2 Pengujian Halaman Menu Admin**

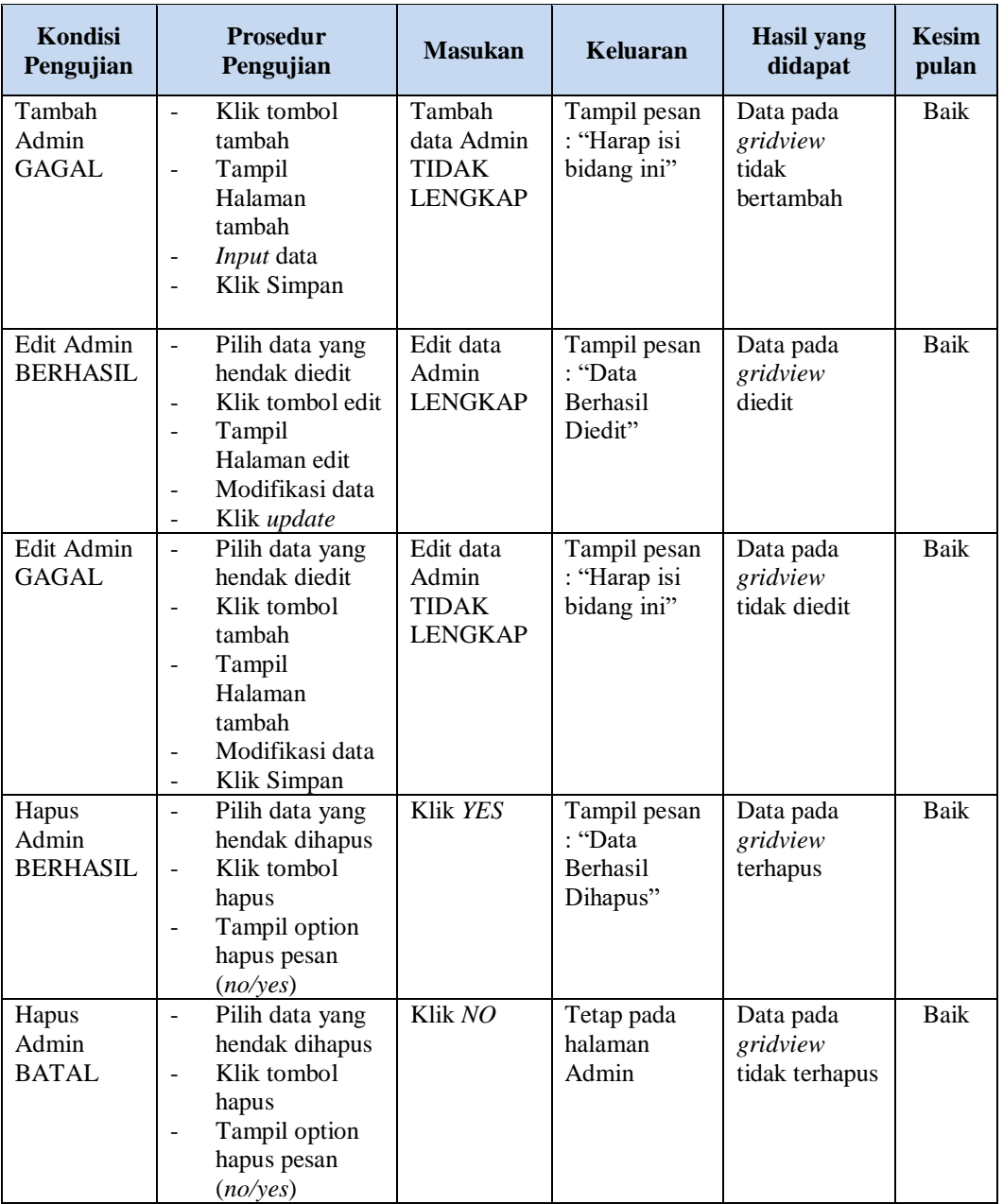

# **4. Pengujian Halaman Menu Kedatangan**

Pengujian halaman Kedatangan dilakukan untuk memeriksa fungsional agar terbebas dari *error,* pengujian dilakukan dengan dua kondisi. Kondisi yang pertama jika dalam keadaan berhasil dan yang kedua jika dalam keadaan gagal.

| Kondisi<br>Pengujian                    | Prosedur<br>Pengujian                                                                                                    | <b>Masukan</b>                                            | Keluaran                                                | <b>Hasil</b> yang<br>didapat                | <b>Kesim</b><br>pulan |
|-----------------------------------------|----------------------------------------------------------------------------------------------------|-----------------------------------------------------------|---------------------------------------------------------|---------------------------------------------|-----------------------|
| Tambah<br>Kedatangan<br><b>BERHASIL</b> | Klik tombol<br>$\blacksquare$<br>tambah<br>Tampil Halaman<br>tambah<br>Input data<br>Klik Simpan<br>$\blacksquare$                                             | Tambah<br>data<br>Kedatangan<br><b>LENGKAP</b>            | Tampil pesan<br>: "Data<br>Berhasil<br>Ditambahkan<br>, | Data pada<br>gridview<br>bertambah          | <b>Baik</b>           |
| Tambah<br>Kedatangan<br>GAGAL           | Klik tombol<br>$\sim$<br>tambah<br>Tampil Halaman<br>$\overline{\phantom{a}}$<br>tambah<br>Input data<br>Klik Simpan                                           | Tambah<br>data<br>Kedatangan<br><b>TIDAK</b><br>LENGKAP   | Tampil pesan<br>: "Harap isi<br>bidang ini"             | Data pada<br>gridview<br>tidak<br>bertambah | Baik                  |
| Edit<br>Kedatangan<br><b>BERHASIL</b>   | Pilih data yang<br>$\sim$<br>hendak diedit<br>Klik tombol edit<br>Tampil Halaman<br>$\blacksquare$<br>edit<br>Modifikasi data<br>Klik update<br>$\blacksquare$ | Edit data<br>Kedatangan<br><b>LENGKAP</b>                 | Tampil pesan<br>: "Data<br>Berhasil<br>Diedit"          | Data pada<br>gridview<br>diedit             | Baik                  |
| Edit<br>Kedatangan<br><b>GAGAL</b>      | Pilih data yang<br>$\sim$<br>hendak diedit<br>Klik tombol<br>$\blacksquare$<br>tambah<br>Tampil Halaman<br>tambah<br>Modifikasi data<br>Klik Simpan            | Edit data<br>Kedatangan<br><b>TIDAK</b><br><b>LENGKAP</b> | Tampil pesan<br>: "Harap isi<br>bidang ini"             | Data pada<br>gridview<br>tidak diedit       | Baik                  |
| Hapus<br>Kedatangan<br><b>BERHASIL</b>  | Pilih data yang<br>$\sim$<br>hendak dihapus<br>Klik tombol<br>$\mathbf{L}^{\mathcal{A}}$<br>hapus<br>Tampil option<br>hapus pesan<br>(noives)                  | Klik YES                                                  | Tampil pesan<br>: "Data<br>Berhasil<br>Dihapus"         | Data pada<br>gridview<br>terhapus           | <b>Baik</b>           |
| Hapus<br>Kedatangan<br><b>BATAL</b>     | Pilih data yang<br>$\overline{\phantom{a}}$<br>hendak dihapus<br>Klik tombol<br>$\blacksquare$<br>hapus<br>Tampil option<br>hapus pesan<br>(no/yes)            | Klik NO                                                   | Tetap pada<br>halaman<br>Kedatangan                     | Data pada<br>gridview<br>tidak terhapus     | Baik                  |

**Tabel 5.3 Pengujian Halaman Menu Kedatangan**

# **5. Pengujian Halaman Menu Perpindahan**

Pengujian halaman Perpindahan dilakukan untuk memeriksa fungsional agar terbebas dari *error,* pengujian dilakukan dengan dua kondisi. Kondisi yang pertama jika dalam keadaan berhasil dan yang kedua jika dalam keadaan gagal.

| Kondisi<br>Pengujian                     | <b>Prosedur</b><br>Pengujian                                                                                                    | <b>Masukan</b>                                                  | <b>Keluaran</b>                                         | <b>Hasil</b> yang<br>didapat                | <b>Kesim</b><br>pulan |
|------------------------------------------|----------------------------------------------------------------------------------------------------|-----------------------------------------------------------------|---------------------------------------------------------|---------------------------------------------|-----------------------|
| Tambah<br>Perpindahan<br><b>BERHASIL</b> | Klik tombol<br>$\sim$<br>tambah<br>Tampil Halaman<br>tambah<br><i>Input</i> data<br>$\blacksquare$<br>Klik Simpan                                                     | Tambah<br>data<br>Perpindahan<br><b>LENGKAP</b>                 | Tampil pesan<br>: "Data<br>Berhasil<br>Ditambahkan<br>, | Data pada<br>gridview<br>bertambah          | Baik                  |
| Tambah<br>Perpindahan<br>GAGAL           | Klik tombol<br>$\overline{\phantom{a}}$<br>tambah<br>Tampil Halaman<br>$\overline{\phantom{0}}$<br>tambah<br>Input data<br>Klik Simpan<br>L.                          | Tambah<br>data<br>Perpindahan<br><b>TIDAK</b><br><b>LENGKAP</b> | Tampil pesan<br>: "Harap isi<br>bidang ini"             | Data pada<br>gridview<br>tidak<br>bertambah | Baik                  |
| Edit<br>Perpindahan<br><b>BERHASIL</b>   | Pilih data yang<br>$\omega$<br>hendak diedit<br>Klik tombol edit<br>$\overline{a}$<br>Tampil Halaman<br>$\overline{a}$<br>edit<br>Modifikasi data<br>Klik update      | Edit data<br>Perpindahan<br><b>LENGKAP</b>                      | Tampil pesan<br>: "Data<br><b>Berhasil</b><br>Diedit"   | Data pada<br>gridview<br>diedit             | Baik                  |
| Edit<br>Perpindahan<br><b>GAGAL</b>      | - Pilih data yang<br>hendak diedit<br>Klik tombol<br>$\mathbf{r}$<br>tambah<br>Tampil Halaman<br>$\overline{\phantom{0}}$<br>tambah<br>Modifikasi data<br>Klik Simpan | Edit data<br>Perpindahan<br><b>TIDAK</b><br><b>LENGKAP</b>      | Tampil pesan<br>: "Harap isi<br>bidang ini"             | Data pada<br>gridview<br>tidak diedit       | <b>Baik</b>           |
| Hapus<br>Perpindahan<br><b>BERHASIL</b>  | Pilih data yang<br>$\sim$<br>hendak dihapus<br>Klik tombol<br>L.<br>hapus<br>Tampil option<br>$\overline{\phantom{a}}$<br>hapus pesan<br>(no/ves)                     | Klik YES                                                        | Tampil pesan<br>: "Data<br>Berhasil<br>Dihapus"         | Data pada<br>gridview<br>terhapus           | <b>Baik</b>           |

**Tabel 5.4 Pengujian Halaman Menu Perpindahan**

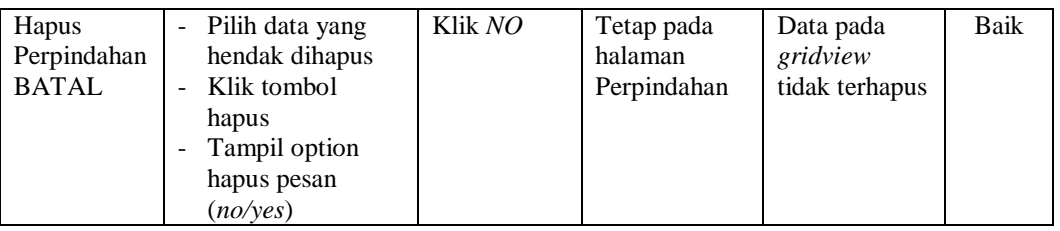

# **6. Pengujian Halaman Menu Galeri**

Pengujian halaman Galeri dilakukan untuk memeriksa fungsional agar terbebas dari *error,* pengujian dilakukan dengan dua kondisi. Kondisi yang pertama jika dalam keadaan berhasil dan yang kedua jika dalam keadaan gagal.

| <b>Kondisi</b><br>Pengujian         | <b>Prosedur</b><br>Pengujian                                                                                                    | <b>Masukan</b>                                          | <b>Keluaran</b>                                                | <b>Hasil</b> yang<br>didapat                | <b>Kesim</b><br>pulan |
|-------------------------------------|----------------------------------------------------------------------------------------------------|---------------------------------------------------------|----------------------------------------------------------------|---------------------------------------------|-----------------------|
| Tambah<br>Galeri<br><b>BERHASIL</b> | Klik tombol<br>$\overline{a}$<br>tambah<br>Tampil Halaman<br>tambah<br><i>Input</i> data<br>Klik Simpan                                                   | Tambah<br>data Galeri<br><b>LENGKAP</b>                 | Tampil pesan<br>: "Data<br><b>Berhasil</b><br>Ditambahkan<br>, | Data pada<br>gridview<br>bertambah          | <b>Baik</b>           |
| Tambah<br>Galeri<br><b>GAGAL</b>    | Klik tombol<br>$\overline{a}$<br>tambah<br>Tampil Halaman<br>tambah<br><i>Input</i> data<br>Klik Simpan                                                   | Tambah<br>data Galeri<br><b>TIDAK</b><br><b>LENGKAP</b> | Tampil pesan<br>: "Harap isi<br>bidang ini"                    | Data pada<br>gridview<br>tidak<br>bertambah | <b>Baik</b>           |
| Edit Galeri<br><b>BERHASIL</b>      | Pilih data yang<br>$\overline{\phantom{a}}$<br>hendak diedit<br>Klik tombol edit<br>Tampil Halaman<br>edit<br>Modifikasi data<br>Klik update              | Edit data<br>Galeri<br><b>LENGKAP</b>                   | Tampil pesan<br>: "Data<br><b>Berhasil</b><br>Diedit"          | Data pada<br>gridview<br>diedit             | <b>Baik</b>           |
| Edit Galeri<br>GAGAL                | Pilih data yang<br>$\overline{\phantom{a}}$<br>hendak diedit<br>Klik tombol<br>÷,<br>tambah<br>Tampil Halaman<br>tambah<br>Modifikasi data<br>Klik Simpan | Edit data<br>Galeri<br><b>TIDAK</b><br><b>LENGKAP</b>   | Tampil pesan<br>: "Harap isi<br>bidang ini"                    | Data pada<br>gridview<br>tidak diedit       | Baik                  |

**Tabel 5.5 Pengujian Halaman Menu Galeri**

÷,

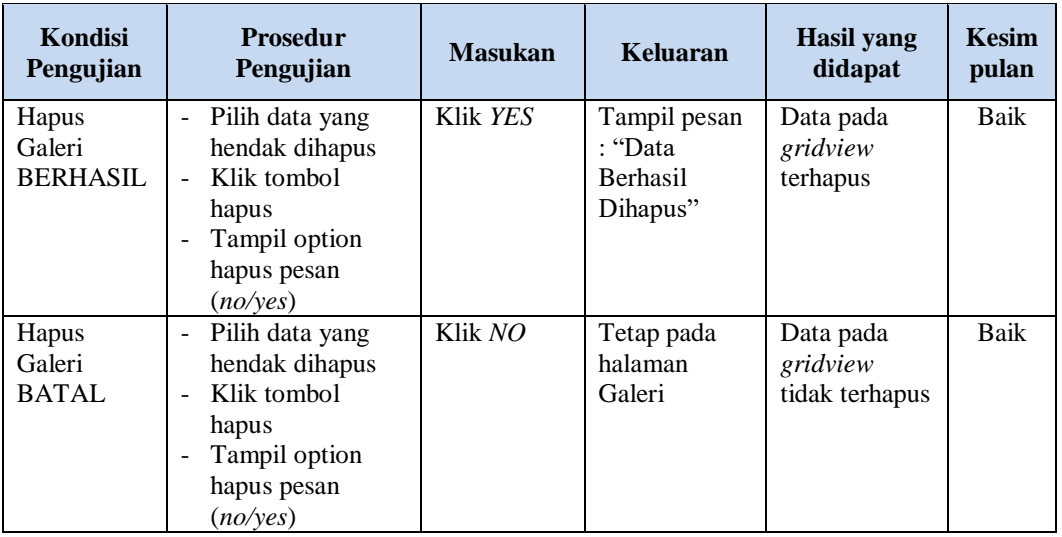

# **7. Pengujian Halaman Menu Kartu Keluarga**

Pengujian halaman Kartu Keluarga dilakukan untuk memeriksa fungsional agar terbebas dari *error,* pengujian dilakukan dengan dua kondisi. Kondisi yang pertama jika dalam keadaan berhasil dan yang kedua jika dalam keadaan gagal.

**Tabel 5.6 Pengujian Halaman Menu Kartu Keluarga**

| <b>Kondisi</b><br>Pengujian                      | <b>Prosedur</b><br>Pengujian                                                                                          | <b>Masukan</b>                                                     | <b>Keluaran</b>                                                            | <b>Hasil</b> yang<br>didapat                | <b>Kesim</b><br>pulan |
|--------------------------------------------------|----------------------------------------------------------------------------------------------------|--------------------------------------------------------------------|----------------------------------------------------------------------------|---------------------------------------------|-----------------------|
| Tambah<br>Kartu<br>Keluarga<br><b>BERHASIL</b>   | Klik tombol<br>-<br>tambah<br>Tampil Halaman<br>tambah<br><i>Input</i> data<br>Klik Simpan                            | Tambah<br>data Kartu<br>Keluarga<br><b>LENGKAP</b>                 | Tampil pesan<br>: "Data<br>Berhasil<br>Ditambahkan<br>$\ddot{\phantom{1}}$ | Data pada<br>gridview<br>bertambah          | Baik                  |
| Tambah<br>Kartu<br>Keluarga<br>GAGAL             | Klik tombol<br>-<br>tambah<br>Tampil Halaman<br>tambah<br><i>Input</i> data<br>Klik Simpan                            | Tambah<br>data Kartu<br>Keluarga<br><b>TIDAK</b><br><b>LENGKAP</b> | Tampil pesan<br>: "Harap isi<br>bidang ini"                                | Data pada<br>gridview<br>tidak<br>bertambah | <b>Baik</b>           |
| <b>Edit Kartu</b><br>Keluarga<br><b>BERHASIL</b> | Pilih data yang<br>-<br>hendak diedit<br>Klik tombol edit<br>Tampil Halaman<br>edit<br>Modifikasi data<br>Klik update | Edit data<br>Kartu<br>Keluarga<br><b>LENGKAP</b>                   | Tampil pesan<br>: "Data<br>Berhasil<br>Diedit"                             | Data pada<br>gridview<br>diedit             | Baik                  |

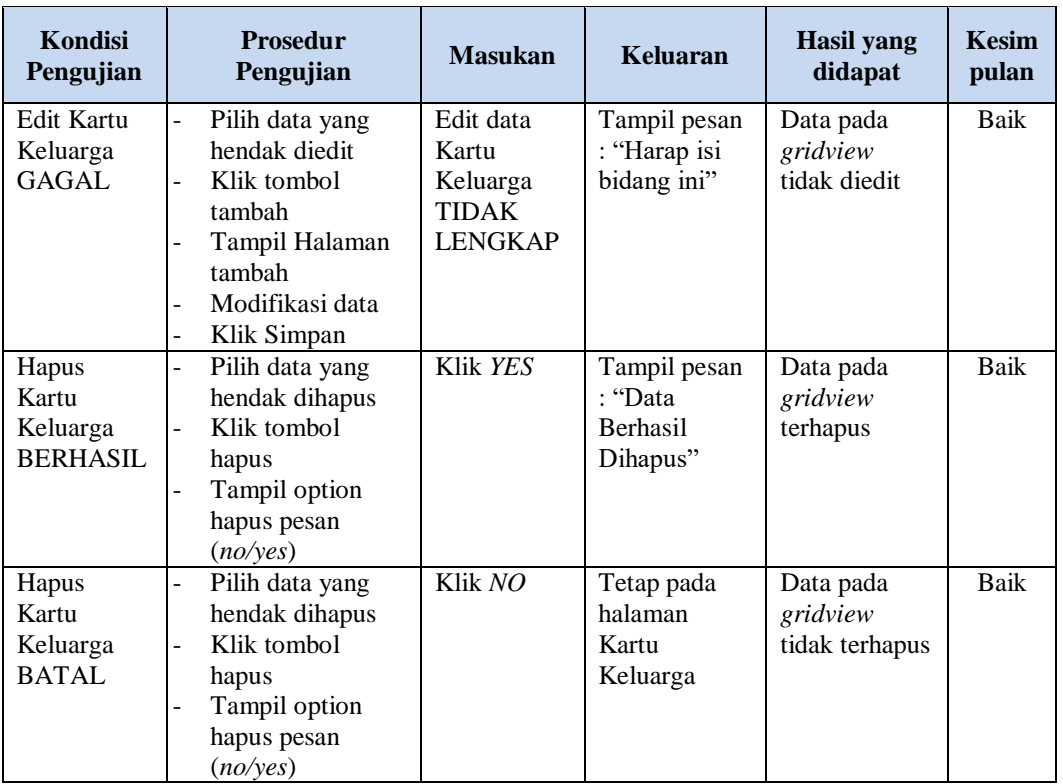

# **8. Pengujian Halaman Menu Kelahiran**

Pengujian halaman Kelahiran dilakukan untuk memeriksa fungsional agar terbebas dari *error,* pengujian dilakukan dengan dua kondisi. Kondisi yang pertama jika dalam keadaan berhasil dan yang kedua jika dalam keadaan gagal.

**Tabel 5.7 Pengujian Halaman Menu Kelahiran**

| Kondisi<br>Pengujian | <b>Prosedur</b><br>Pengujian               | <b>Masukan</b> | <b>Keluaran</b> | <b>Hasil</b> yang<br>didapat | <b>Kesim</b><br>pulan |
|----------------------|--------------------------------------------|----------------|-----------------|------------------------------|-----------------------|
| Tambah               | Klik tombol<br>$\overline{\phantom{a}}$    | Tambah         | Tampil pesan    | Data pada                    | Baik                  |
| Kelahiran            | tambah                                     | data           | : "Data         | gridview                     |                       |
| <b>BERHASIL</b>      | Tampil Halaman<br>$\overline{\phantom{a}}$ | Kelahiran      | <b>Berhasil</b> | bertambah                    |                       |
|                      | tambah                                     | <b>LENGKAP</b> | Ditambahkan     |                              |                       |
|                      | <i>Input</i> data                          |                | , ,             |                              |                       |
|                      | Klik Simpa                                 |                |                 |                              |                       |
| Tambah               | Klik tombol<br>$\blacksquare$              | Tambah         | Tampil pesan    | Data pada                    | Baik                  |
| Kelahiran            | tambah                                     | data           | : "Harap isi    | gridview                     |                       |
| GAGAL                | Tampil Halaman<br>$\overline{\phantom{0}}$ | Kelahiran      | bidang ini"     | tidak                        |                       |
|                      | tambah                                     | <b>TIDAK</b>   |                 | bertambah                    |                       |
|                      | <i>Input</i> data                          | <b>LENGKAP</b> |                 |                              |                       |
|                      | Klik Simpan<br>۰                           |                |                 |                              |                       |

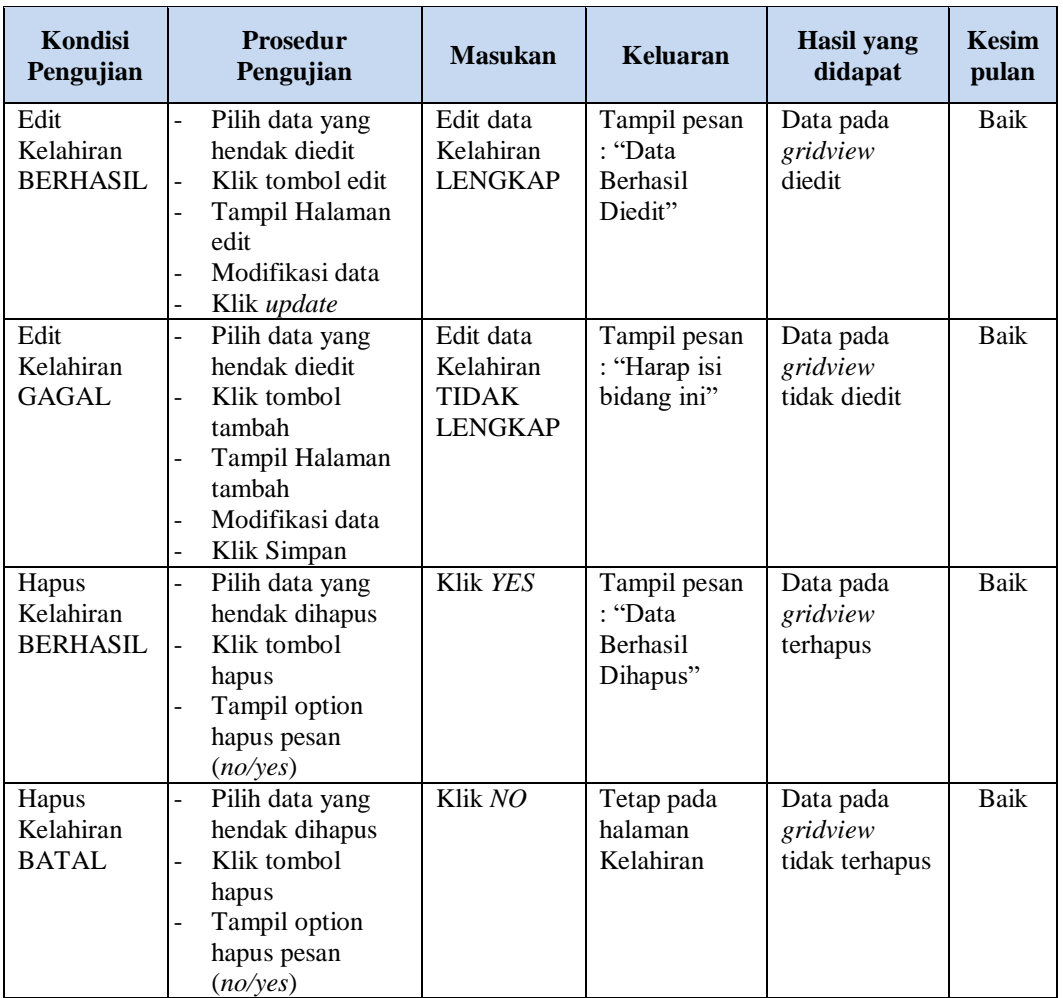

# **9. Pengujian Halaman Menu Kematian**

Pengujian halaman Kematian dilakukan untuk memeriksa fungsional agar terbebas dari *error,* pengujian dilakukan dengan dua kondisi. Kondisi yang pertama jika dalam keadaan berhasil dan yang kedua jika dalam keadaan gagal.

| Kondisi<br>Pengujian | <b>Prosedur</b><br>Pengujian                                              | <b>Masukan</b>             | Keluaran                             | <b>Hasil</b> yang<br>didapat | <b>Kesim</b><br>pulan |
|----------------------|---------------------------------------------------------------------------|----------------------------|--------------------------------------|------------------------------|-----------------------|
| Tambah<br>Kematian   | Klik tombol<br>tambah                                                     | Tambah<br>data             | Tampil pesan<br>: "Data              | Data pada<br>gridview        | Baik                  |
| <b>BERHASIL</b>      | Tampil Halaman<br>$\overline{\phantom{0}}$<br>tambah<br><i>Input</i> data | Kematian<br><b>LENGKAP</b> | <b>Berhasil</b><br>Ditambahkan<br>,, | bertambah                    |                       |

**Tabel 5.8 Pengujian Halaman Menu Kematian**

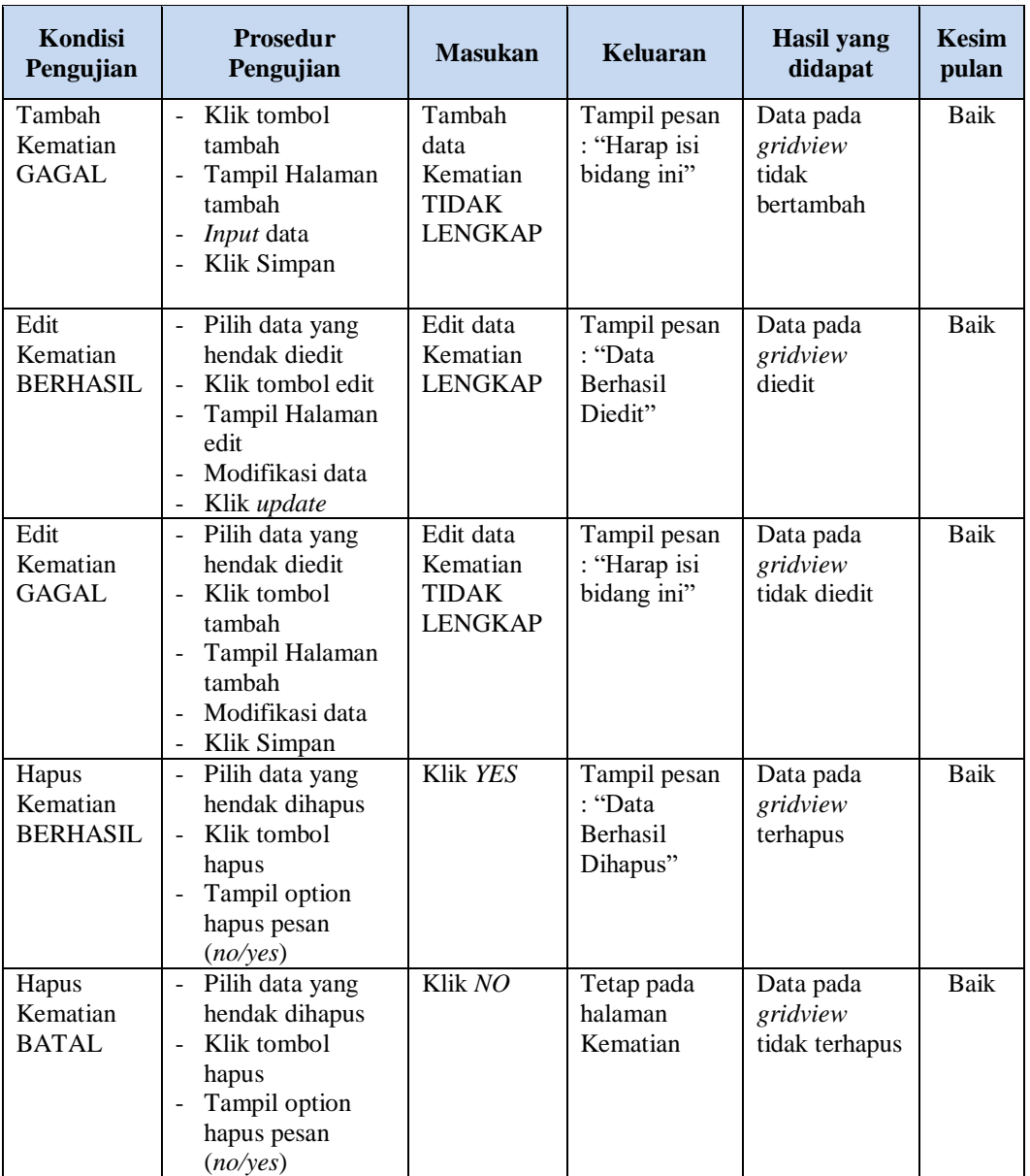

# **10. Pengujian Halaman Menu Penduduk**

Pengujian halaman Penduduk dilakukan untuk memeriksa fungsional agar terbebas dari *error,* pengujian dilakukan dengan dua kondisi. Kondisi yang pertama jika dalam keadaan berhasil dan yang kedua jika dalam keadaan gagal.

| <b>Kondisi</b><br>Pengujian           | <b>Prosedur</b><br>Pengujian                                                                                                    | <b>Masukan</b>                                               | Keluaran                                                 | <b>Hasil</b> yang<br>didapat                | <b>Kesim</b><br>pulan |
|---------------------------------------|----------------------------------------------------------------------------------------------------|--------------------------------------------------------------|----------------------------------------------------------|---------------------------------------------|-----------------------|
| Tambah<br>Penduduk<br><b>BERHASIL</b> | Klik tombol<br>$\overline{a}$<br>tambah<br>Tampil Halaman<br>$\overline{a}$<br>tambah<br>Input data<br>$\overline{a}$<br>Klik Simpan<br>$\overline{a}$                 | Tambah<br>data<br>Penduduk<br><b>LENGKAP</b>                 | Tampil pesan<br>: "Data<br>Berhasil<br>Ditambahkan<br>,, | Data pada<br>gridview<br>bertambah          | Baik                  |
| Tambah<br>Penduduk<br><b>GAGAL</b>    | Klik tombol<br>$\overline{a}$<br>tambah<br>Tampil Halaman<br>$\overline{a}$<br>tambah<br>Input data<br>-<br>Klik Simpan                                                | Tambah<br>data<br>Penduduk<br><b>TIDAK</b><br><b>LENGKAP</b> | Tampil pesan<br>: "Harap isi<br>bidang ini"              | Data pada<br>gridview<br>tidak<br>bertambah | Baik                  |
| Edit<br>Penduduk<br><b>BERHASIL</b>   | Pilih data yang<br>$\overline{a}$<br>hendak diedit<br>Klik tombol edit<br>$\overline{a}$<br>Tampil Halaman<br>$\overline{a}$<br>edit<br>Modifikasi data<br>Klik update | Edit data<br>Penduduk<br><b>LENGKAP</b>                      | Tampil pesan<br>: "Data<br>Berhasil<br>Diedit"           | Data pada<br>gridview<br>diedit             | Baik                  |
| Edit<br>Penduduk<br><b>GAGAL</b>      | Pilih data yang<br>$\overline{a}$<br>hendak diedit<br>Klik tombol<br>$\overline{a}$<br>tambah<br>Tampil Halaman<br>tambah<br>Modifikasi data<br>Klik Simpan            | Edit data<br>Penduduk<br><b>TIDAK</b><br><b>LENGKAP</b>      | Tampil pesan<br>: "Harap isi<br>bidang ini"              | Data pada<br>gridview<br>tidak diedit       | Baik                  |
| Hapus<br>Penduduk<br><b>BERHASIL</b>  | $\overline{a}$<br>Pilih data yang<br>hendak dihapus<br>Klik tombol<br>$\overline{a}$<br>hapus<br>Tampil option<br>hapus pesan<br>(noives)                              | Klik YES                                                     | Tampil pesan<br>: "Data<br>Berhasil<br>Dihapus"          | Data pada<br>gridview<br>terhapus           | Baik                  |
| Hapus<br>Penduduk<br><b>BATAL</b>     | Pilih data yang<br>$\overline{a}$<br>hendak dihapus<br>Klik tombol<br>-<br>hapus<br>Tampil option<br>hapus pesan<br>(no/yes)                                           | Klik NO                                                      | Tetap pada<br>halaman<br>Penduduk                        | Data pada<br>gridview<br>tidak terhapus     | Baik                  |

**Tabel 5.9 Pengujian Halaman Menu Penduduk**

# **11. Pengujian Halaman Menu Profil**

Pengujian halaman Profil dilakukan untuk memeriksa fungsional agar terbebas dari *error,* pengujian dilakukan dengan dua kondisi. Kondisi yang pertama jika dalam keadaan berhasil dan yang kedua jika dalam keadaan gagal.

| Kondisi<br>Pengujian                | Prosedur<br>Pengujian                                                                                                    | <b>Masukan</b>                                        | <b>Keluaran</b>                                                | <b>Hasil</b> yang<br>didapat                | <b>Kesim</b><br>pulan |
|-------------------------------------|----------------------------------------------------------------------------------------------------|-------------------------------------------------------|----------------------------------------------------------------|---------------------------------------------|-----------------------|
| Tambah<br>Profil<br><b>BERHASIL</b> | Klik tombol<br>$\overline{\phantom{a}}$<br>tambah<br>Tampil Halaman<br>$\overline{\phantom{a}}$<br>tambah<br><i>Input</i> data<br>Klik Simpan                                   | Tambah<br>data Profil<br><b>LENGKAP</b>               | Tampil pesan<br>: "Data<br><b>Berhasil</b><br>Ditambahkan<br>, | Data pada<br>gridview<br>bertambah          | <b>Baik</b>           |
| Tambah<br>Profil<br>GAGAL           | Klik tombol<br>$\blacksquare$<br>tambah<br>Tampil Halaman<br>$\blacksquare$<br>tambah<br>Input data<br>Klik Simpan<br>$\overline{a}$                                            | Tambah<br>data Profil<br>TIDAK<br><b>LENGKAP</b>      | Tampil pesan<br>: "Harap isi<br>bidang ini"                    | Data pada<br>gridview<br>tidak<br>bertambah | Baik                  |
| Edit Profil<br><b>BERHASIL</b>      | Pilih data yang<br>$\mathbb{R}^{\mathbb{Z}}$<br>hendak diedit<br>Klik tombol edit<br>Tampil Halaman<br>edit<br>Modifikasi data<br>Klik update                                   | Edit data<br>Profil<br><b>LENGKAP</b>                 | Tampil pesan<br>: "Data<br>Berhasil<br>Diedit"                 | Data pada<br>gridview<br>diedit             | <b>Baik</b>           |
| Edit Profil<br>GAGAL                | Pilih data yang<br>$\sim$<br>hendak diedit<br>Klik tombol<br>$\overline{a}$<br>tambah<br>Tampil Halaman<br>$\overline{\phantom{a}}$<br>tambah<br>Modifikasi data<br>Klik Simpan | Edit data<br>Profil<br><b>TIDAK</b><br><b>LENGKAP</b> | Tampil pesan<br>: "Harap isi<br>bidang ini"                    | Data pada<br>gridview<br>tidak diedit       | <b>Baik</b>           |
| Hapus<br>Profil<br><b>BERHASIL</b>  | Pilih data yang<br>$\blacksquare$<br>hendak dihapus<br>Klik tombol<br>$\overline{\phantom{a}}$<br>hapus<br>Tampil option<br>$\overline{\phantom{a}}$<br>hapus pesan<br>(no/ves) | Klik YES                                              | Tampil pesan<br>: "Data<br>Berhasil<br>Dihapus"                | Data pada<br>gridview<br>terhapus           | Baik                  |

**Tabel 5.10 Pengujian Halaman Menu Profil**

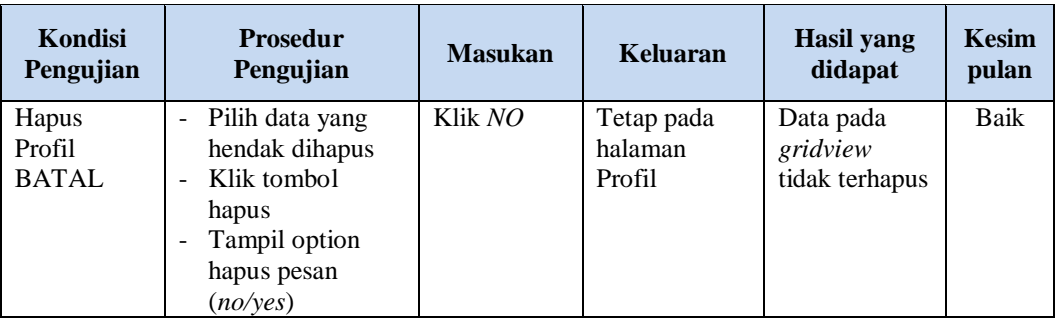

### **12. Pengujian Halaman Menu Formulir**

Pengujian halaman Formulir dilakukan untuk memeriksa fungsional agar terbebas dari *error,* pengujian dilakukan dengan dua kondisi. Kondisi yang pertama jika dalam keadaan berhasil dan yang kedua jika dalam keadaan gagal.

| <b>Kondisi</b><br>Pengujian           | <b>Prosedur</b><br>Pengujian                                                                                                    | <b>Masukan</b>                                        | <b>Keluaran</b>                                                 | <b>Hasil</b> yang<br>didapat                | <b>Kesim</b><br>pulan |
|---------------------------------------|----------------------------------------------------------------------------------------------------|-------------------------------------------------------|-----------------------------------------------------------------|---------------------------------------------|-----------------------|
| Tambah<br>Formulir<br><b>BERHASIL</b> | Klik tombol<br>÷.<br>tambah<br>Tampil Halaman<br>tambah<br><i>Input</i> data<br>Klik Simpan                                                                                                    | Tambah<br>data<br>Formulir<br><b>LENGKAP</b>          | Tampil pesan<br>: "Data<br><b>Berhasil</b><br>Ditambahkan<br>,, | Data pada<br>gridview<br>bertambah          | <b>Baik</b>           |
| Tambah<br>Formulir<br>GAGAL           | Klik tombol<br>$\sim$<br>tambah<br>Tampil Halaman<br>tambah<br><i>Input</i> data<br>Klik Simpan                                                                                                   | Tambah<br>data<br>Formulir<br>TIDAK<br><b>LENGKAP</b> | Tampil pesan<br>: "Harap isi<br>bidang ini"                     | Data pada<br>gridview<br>tidak<br>bertambah | Baik                  |
| Edit<br>Formulir<br><b>BERHASIL</b>   | Pilih data yang<br>$\overline{\phantom{a}}$<br>hendak diedit<br>Klik tombol edit<br>$\blacksquare$<br>Tampil Halaman<br>$\overline{\phantom{a}}$<br>edit<br>Modifikasi data<br>Klik <i>update</i> | Edit data<br>Formulir<br><b>LENGKAP</b>               | Tampil pesan<br>: "Data<br><b>Berhasil</b><br>Diedit"           | Data pada<br>gridview<br>diedit             | Baik                  |

**Tabel 5.11 Pengujian Halaman Menu Formulir**

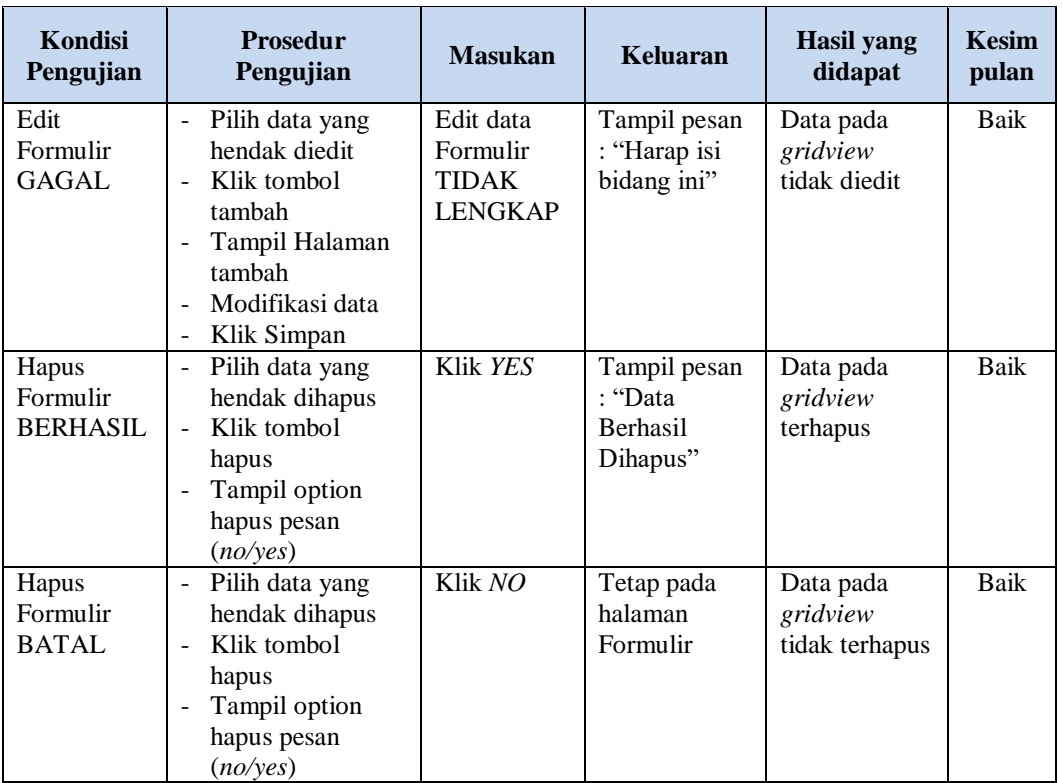

# **13. Pengujian Menu Laporan**

Pengujian menu laporan digunakan untuk memastikan semua laporan dapat ditampilkan dan dicetak sebagaimana semestinya.

| Kondisi<br>Pengujian  | <b>Prosedur</b><br>Pengujian                              | <b>Masukan</b>                                                  | Keluaran                       | Hasil yang<br>didapat | <b>Kesim</b><br>pulan |
|-----------------------|-----------------------------------------------------------|-----------------------------------------------------------------|--------------------------------|-----------------------|-----------------------|
| Laporan<br>Penduduk   | Klik tombol<br>Penduduk pada<br>Halaman Menu<br>laporan   | - Klik<br>tombol<br>Penduduk<br>- klik<br>tombol<br>print       | Halaman<br>cetak<br>Penduduk   | Laporan<br>Penduduk   | Baik                  |
| Laporan<br>Kedatangan | Klik tombol<br>Kedatangan pada<br>Halaman Menu<br>laporan | - Klik<br>tombol<br>Kedatang<br>an<br>- klik<br>tombol<br>print | Halaman<br>cetak<br>Kedatangan | Laporan<br>Kedatangan | Baik                  |

**Tabel 5.12 Pengujian Halaman Menu Laporan**

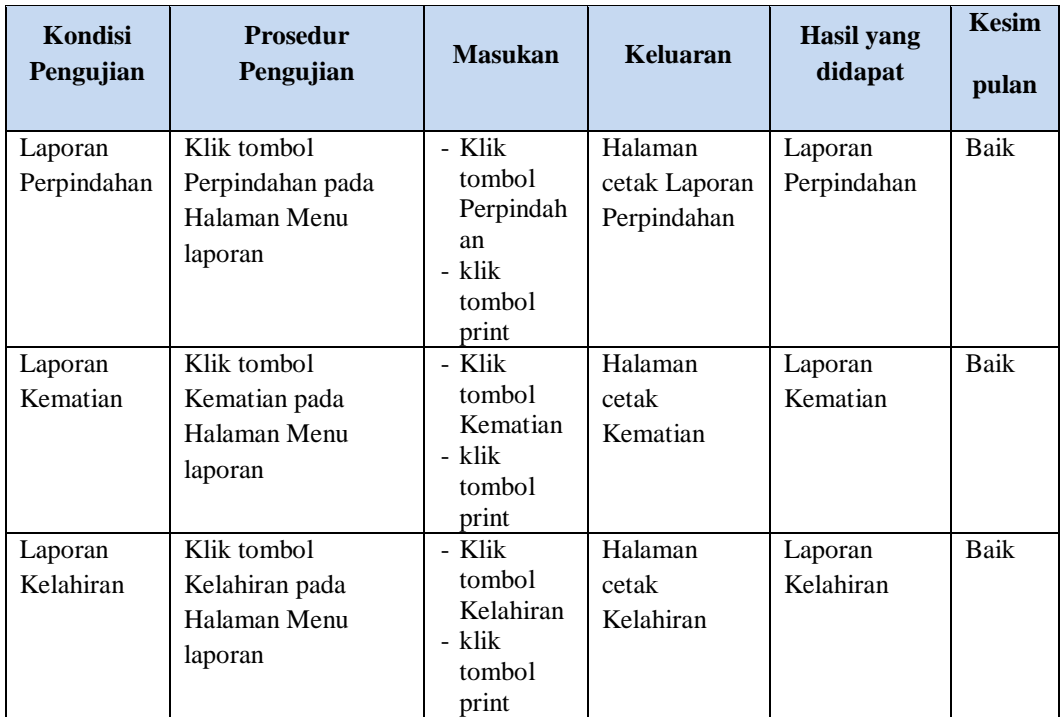

# **5.3 ANALISIS HASIL YANG DICAPAI OLEH SISTEM PERANGKAT LUNAK**

Setelah melakukan berbagai pengujian pada sistem pengolahan data pada Desa Tarikan Kecamatan Kumpeh Ulu Kab. Muaro Jambi, maka didapatkan evaluasi dari kemampuan penampilan sistem ini. Adapun kelebihan dan kelemahan dari sistem petampilan ini adalah sebagai berikut:

- 1. Kelebihan Program
	- a. Mudah digunakan oleh *user* karena aplikasi bersifat *friendly* yaitu mudaj dipahami orang non IT
	- b. Sistem mampu melakukan pengolahan data jauh lebih baik dibandingkan cara mencatat ke dalam buku, dan mudah menemukan data yang ingin user cari karena dilengkapi fitur pencarian data yang akurat

# 2. Kekurangan program

Penduduk tidak dapat melihat informasi mengenai penduduk lain seperti keluarga maupun kerabat yang pindah, meninggal dan sebagainya untuk kepentingan tertentu.

Dari kelebihan dan kekurangan sistem diatas, dapat disimpulkan bahwa perangkat lunak ini dapat meminimalisir terjadinya kehilangan data, kesalahan penginputan data, lebih menghemat waktu, dan diproses lebih cepat serta akurat sehingga dapat membantu dalam pembuatan laporan.